# **PRIMERGY** CA92344-5643-03 **TX1320 M6**

(型名: PYT1326\*\*\* )

# **環境設定シート** -ハードウェア編-

### **Environment and setting sheet - Hardware -**

### **本書の構成 / Contents of this document**

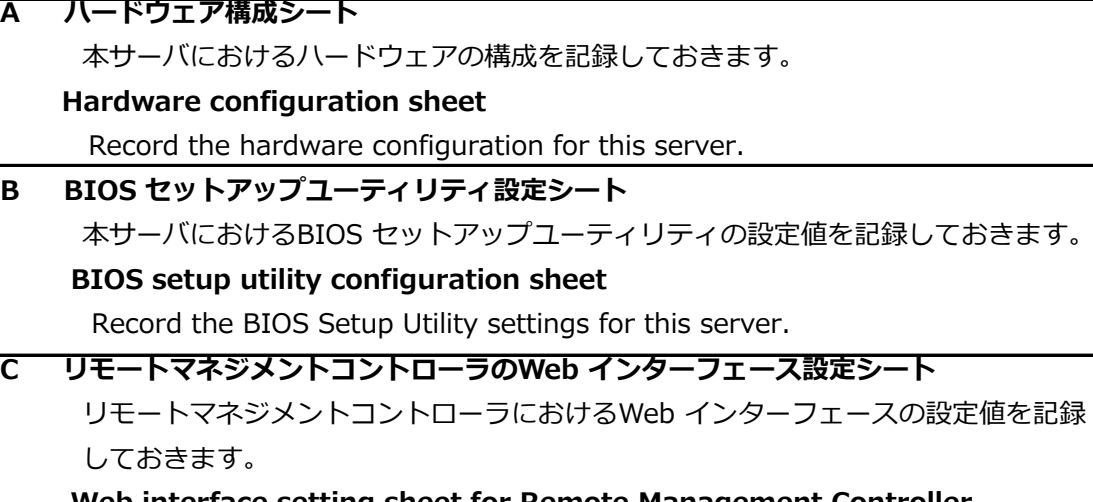

#### **Web interface setting sheet for Remote Management Controller**

Record the Web interface settings on the remote management controller**.**

#### **D 障害連絡シート**

障害が発生した場合にサーバの状態を記入しておくシートです。

#### **Incident information sheet**

This sheet is used to record the status of the server in the event of a failure**.**

※デザインシート(Windows / Linux / VMware)は、 「環境設定シート -ServerView Installation Manager編- 」を参照してください。

 Refer to "Environment and setting sheet - ServerView Installation Manager" for the design sheet (Windows/Linux/VMware).

#### **■製品の呼び方 / How to call this product**

本文中の製品名称を、次のように略して表記します。 / Product names in this document are abbreviated as follows

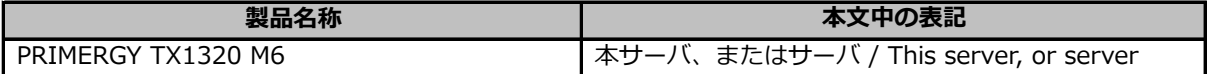

#### **■BIOS/iRMC ファームウェア版数について / About BIOS, iRMC S6 firmware**

本書はBIOS版数 **R1.0.0以降**、iRMC S6 ファームウェア版数 **2.50S以降**、SDR版数 **2.32以降**に準拠して 記述してあります。

This document is based on BIOS version R1.0.0 or later, iRMC S6 firmware version 2.50S or later, and SDR version 2.32 or later

#### **■商標 / Trademarks**

記載されている会社名、製品名は各社の登録商標または商標です。その他の各製品は、各社の著作物です。 Company and product names mentioned in this document are the trademarks of their respective owners. All other products are copyrighted by their respective companies.

Copyright 2024 Fsas Technologies Inc.

# **A ハードウェア構成シート**

# **Hardware configuration sheet**

本サーバにおけるハードウェアの構成を記録しておきます。

選択構成箇所については、選択した構成の()内に レ を付けておきます。

Record the hardware configuration for this server.

For the selected configuration, put a check mark in () in the location column.

#### **■3.5インチ内蔵オプション / 3.5" installed option**

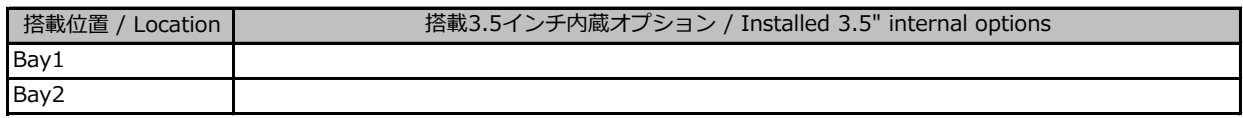

#### **■2.5インチ内蔵オプション / 2.5" installed option**

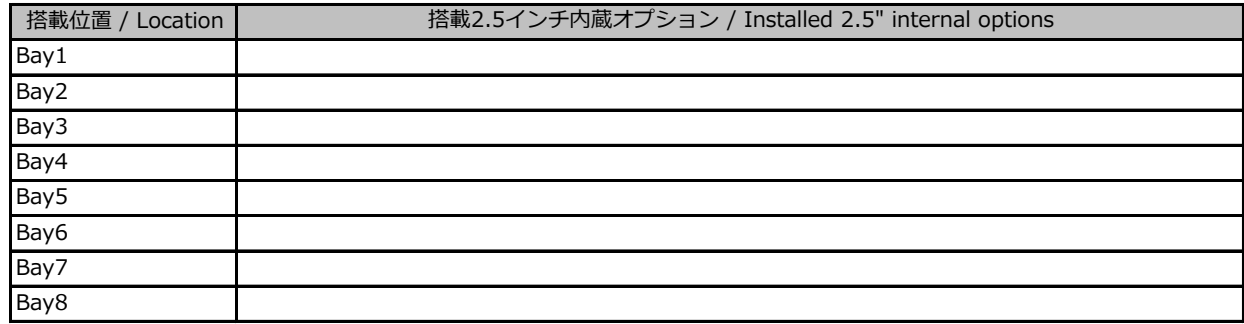

#### **■ODDベイ内蔵オプション / ODD Bay installed option**

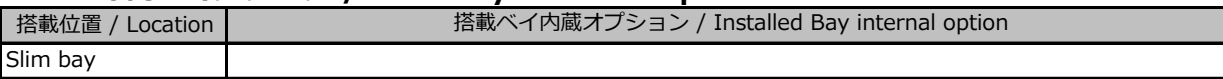

#### **■3.5インチベイ内蔵オプション / 3.5" bay installed option**

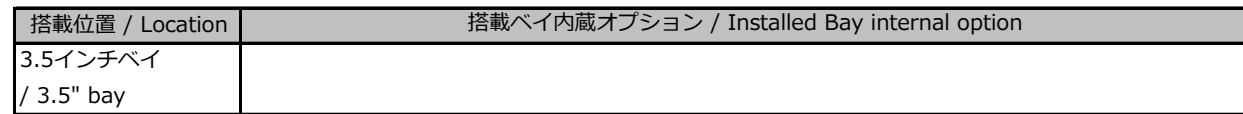

#### **■RAMモジュール / RAM modules**

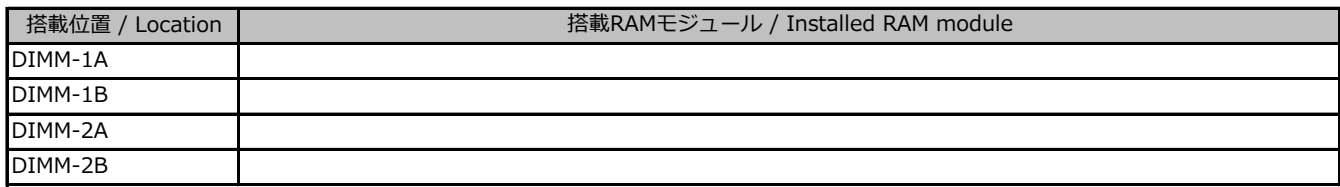

#### **■CPU**

 $($   $)$ 

搭載CPU / Installed CPU

#### **■PCIカード / PCI card**

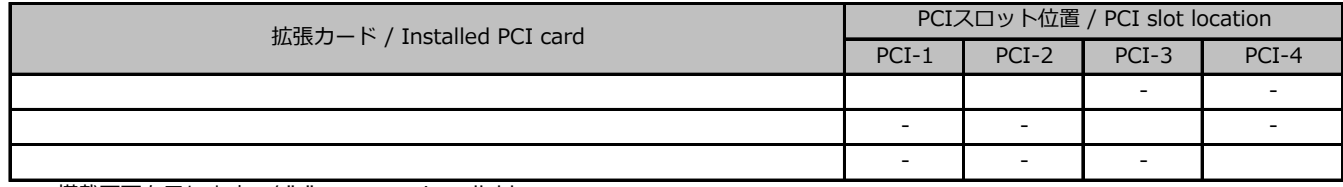

-:搭載不可を示します。/ "-" means uninstallable

#### ■電源ユニット / PSU unit

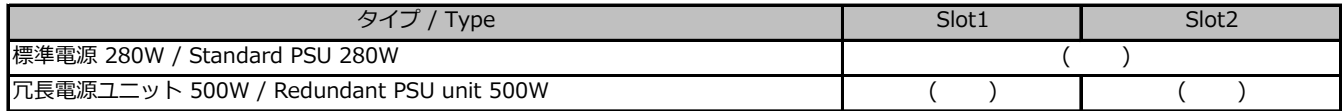

# **B セットアップユーティリティ設定シート**

本サーバにおけるBIOS セットアップユーティリティの設定値を記録しておきます。ご購入時の 設定値から設定を変更していない場合は、「()ご購入時設定を変更していない」にレ を 付けてください。設定を変更した場合は、「設定値」欄の()内にレ を付けてください。 / Record the BIOS Setup Utility settings for this server.

If the setting has not been changed from the default, put a check mark to

"( ) The default setting has not been changed".

When the setting is changed, put a check mark in () in the "Setting value" column.

After POST, the BIOS Setup Utility Main menu appears. <F2> BIOS Setup - <F12> Boot Menu BIOS セットアップユーティリティを起動する前にシステムが起動してしまった場合は、 BIOS セットアップユーティリティは以下の方法で起動します。 POST 中、画面に下記メッセージが表示されている間に、【F2】キーを押してください。 POST 終了後、BIOS セットアップユーティリティのMain メニューが表示されます。 / Start the BIOS Setup Utility in the following way. During POST, press the F2 key while the following message is displayed on the screen.

【Ctrl】+【Alt】+【Del】キーを押して、システムを再起動してください。

/ If the system boots before you start the BIOS Setup utility,

Press "Ctrl  $+$  Alt  $+$  Del" to restart the system.

### B.1 Mainメニューの設定項目 / Main menu

( ) ご購入時設定を変更していない / The default settings have not been changed.

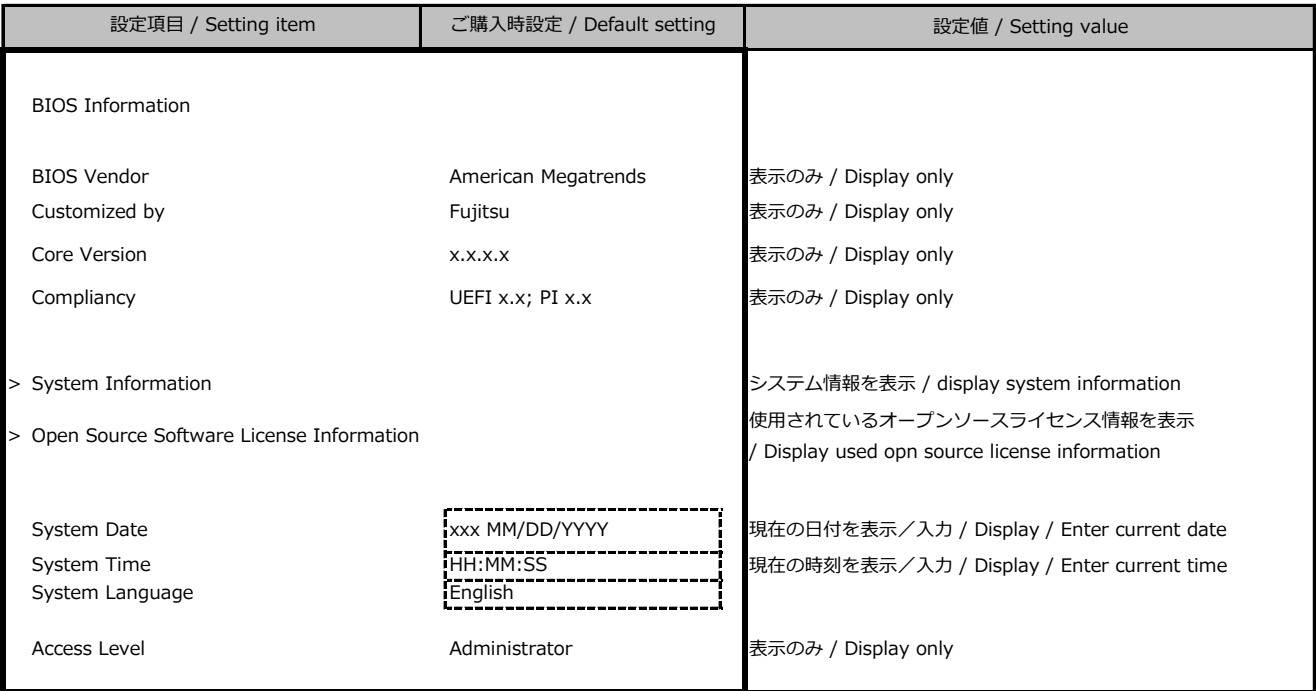

### B.2 Advancedメニューの設定項目 / Advanced menu

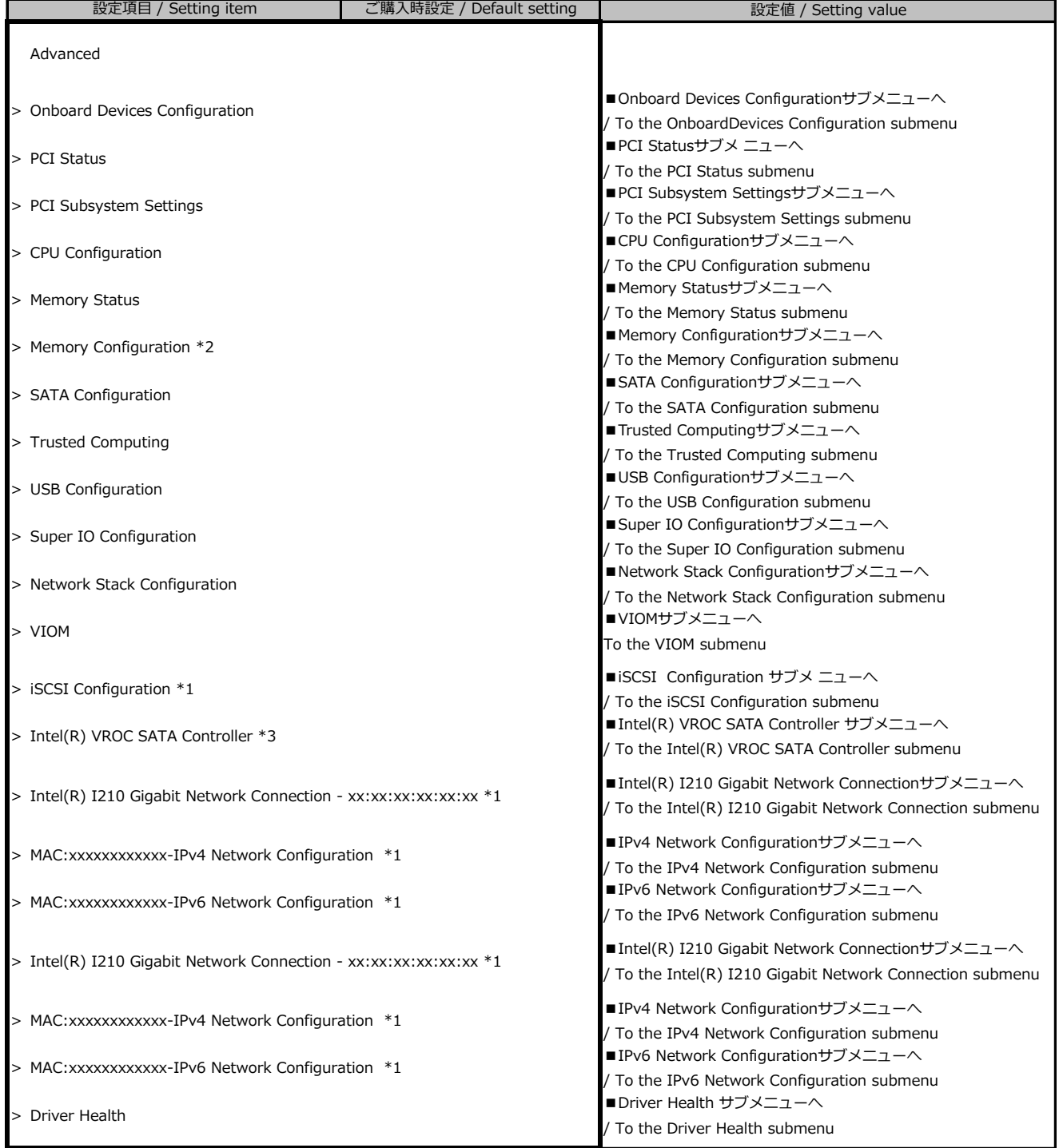

\*1: ハード構成や環境により表示が異なる場合があります。 / The setting values displayed may differ depending on the HW configuration. \*2: 個別要望により表示が異なる場合があります。 / The setting values displayed differ depending on the infra-delivery service.

\*3: SATA Configuration の SATA Mode が RAID Mode の時に表示。 / Displayed when [SATA Mode] is [RAID].

#### **■Onboard Devices Configurationサブメニュー**

#### **/ Onboard Devices Configuration submenu**

( ) ご購入時設定を変更していない / The default setting has not been changed.

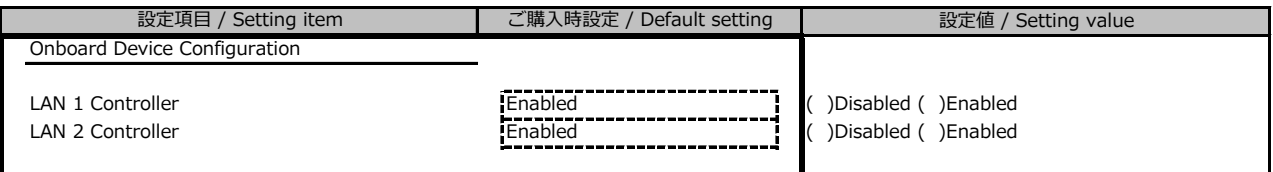

#### **■PCI Statusサブメニュー / PCI Status Submenu**

( ) ご購入時設定を変更していない / The default setting has not been changed.

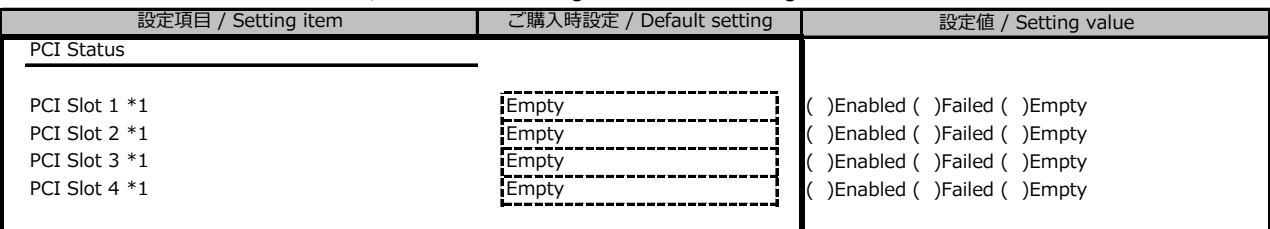

\*1: ご購入時に搭載されている場合、設定値はEnabledです。/ The setting value is [Enabled] if PCI card is configured.

#### **■PCI Subsystem Settingsサブメニュー / PCI Subsystem Seetings submenu**

( ) ご購入時設定を変更していない / The default setting has not been changed.

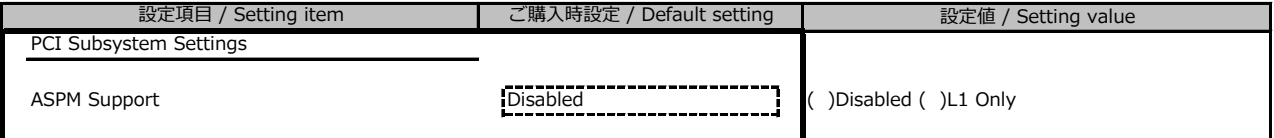

#### **■CPU Configurationサブメニュー / CPU Configuration submenu**

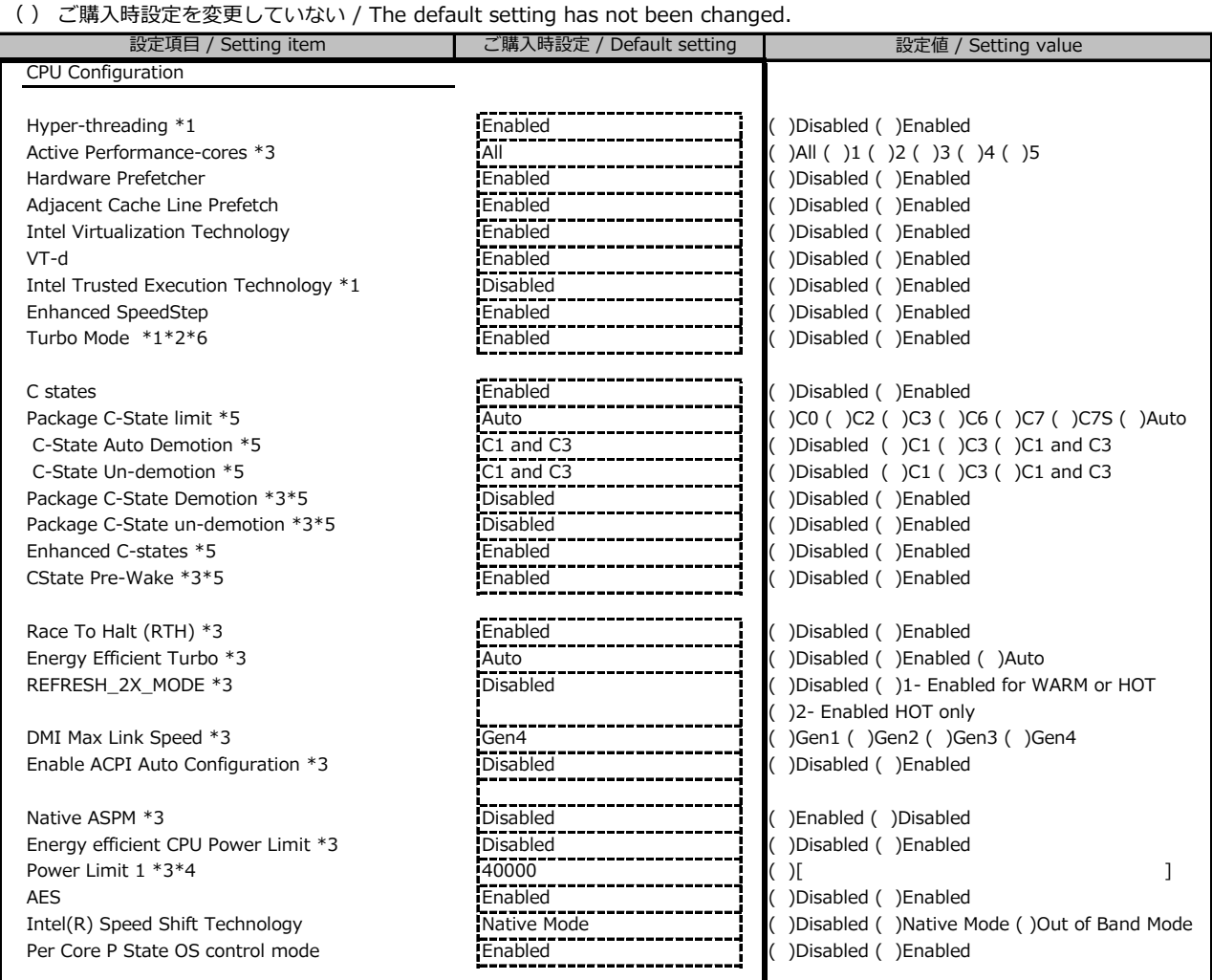

\*1: 搭載CPUにより表示/非表示 / Displayed or not up to the type of CPU

\*2: Enhanced SpeedStep が Enabled の場合表示 / Displayed when [Enhanced SpeedStep] is [Enabled]

\*3: 個別要望により表示が異なる場合があります。/ The setting values displayed differ depending on the infra-delivery service.

\*4: Energy efficient CPU Power Limit が Enabled の場合表示 / Displayed when [Energy efficient CPU Power Limit] is [Enabled]

\*5: C States が Enabled の場合表示 / Displayed when [C States] is [Enabled]

\*6: 標準電源構成の場合、搭載CPUによってはDisabledになります。/ In standard PSU configuration, setting may be [disabled] up to CPU type

#### **■Memory Statusサブメニュー / Memory Status submenu**

( ) ご購入時設定を変更していない / The default setting has not been changed.

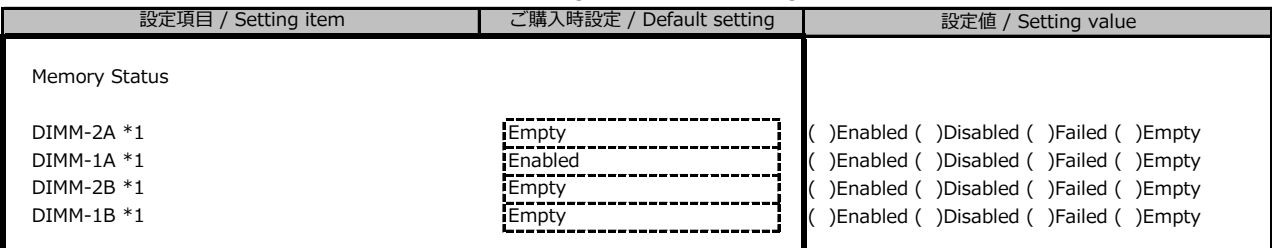

\*1: ご購入時に搭載されている場合、設定値はEnabledです。 / The setting value is [Enabled] if DIMM is configured.

#### **■Memory Configurationサブメニュー** \*1 **/ Memory Configuration submenu**

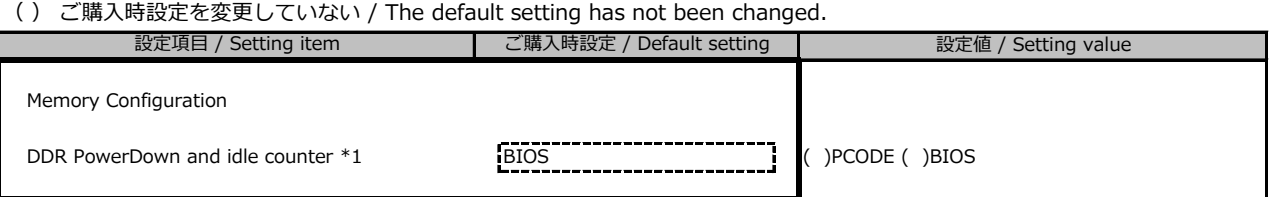

\*1: 個別要望により表示が異なる場合があります。/ The setting values displayed differ depending on the infra-delivery service.

#### **■SATA Configurationサブメニュー / SATA Configuration submenu**

( ) ご購入時設定を変更していない / The default setting has not been changed.

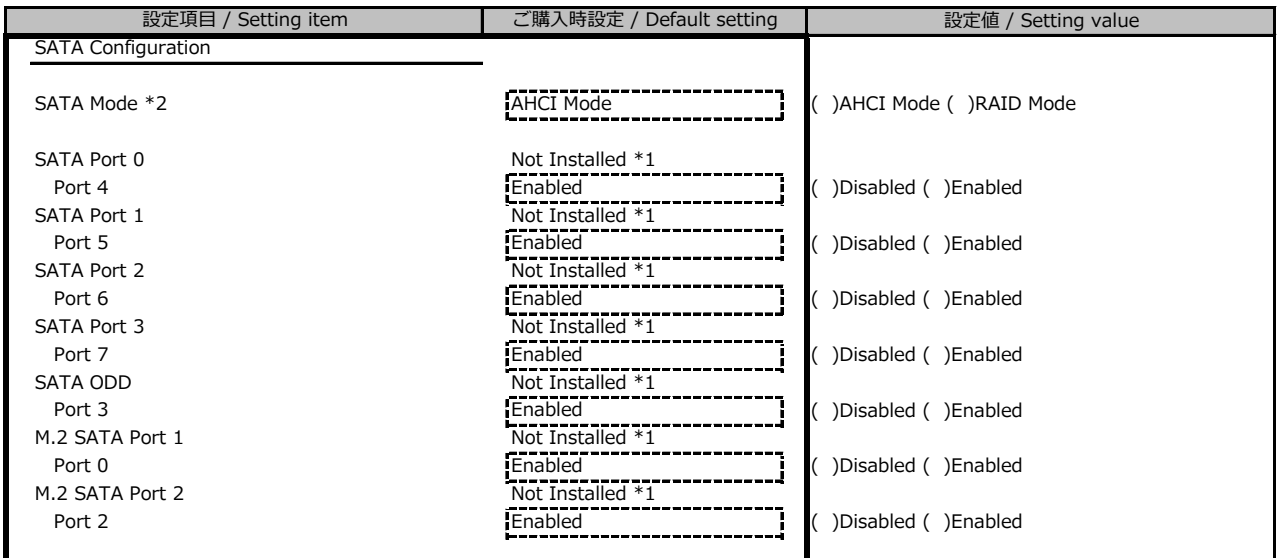

\*1: ハード構成によって表示が異なります / Displayed info may diffefr depending on the HW configuration

\*2: 個別要望により設定値が異なる場合があります。/ The setting values displayed differ depending on the infra-delivery service.

#### **■Trusted Computingサブメニュー / Trusted Computing submenu**

( ) ご購入時設定を変更していない / The default setting has not been changed.

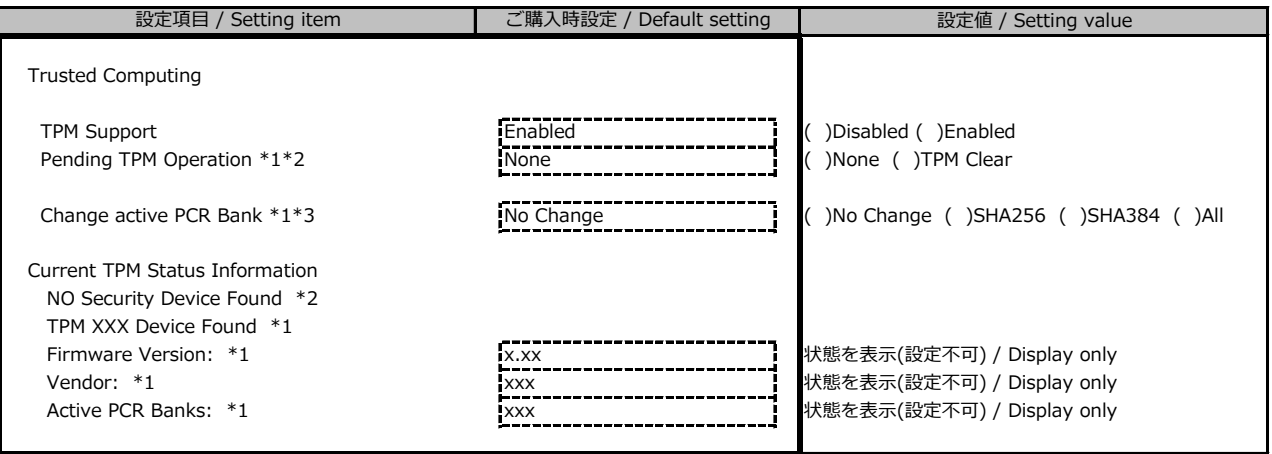

ハード構成や環境により表示が異なる場合があります。 / The setting values displayed may differ depending on the HW configuration.

\*1: TPM搭載時かつTPM Support がEnabled 時の表示 / Displayed when TPM is configured and [TPM Support] is [Enabled]

\*2: TPM未搭載時または、TPM搭載時にTPM Support を Desabled 時の表示

/ Displayed when TPM is not configured or [TPM support] is disabled with configuring TPM

\*1,\*2 表示を切り替えるために再起動を必要とする場合があります。 / To switch \*1 to \*2, system reboot may be required

\*3: No Changeを選択した場合、再起動後No Changeに戻りますが、選択したPCR Bankは維持されます。("Active PCR Bank:"で確認可能です)

/ When [No Change] is selected, setting value is returned. But [PCR Bank] is kept. (It can be confirmed by [Active PCR Bank])

#### **■USB Configurationサブメニュー / USB Configuration submenu**

( ) ご購入時設定を変更していない / The default setting has not been changed.

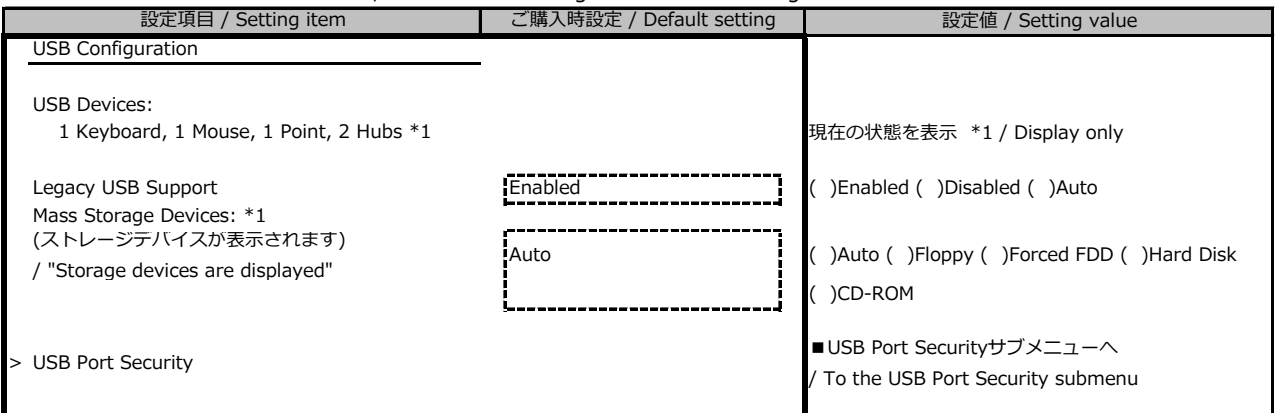

\*1: ハード構成や環境により表示が異なる場合があります。 / The setting values displayed may differ depending on the HW configuration.

#### **■USB Port Securityサブメニュー / USB Port Sercurity submenu**

( ) ご購入時設定を変更していない / The default setting has not been changed.

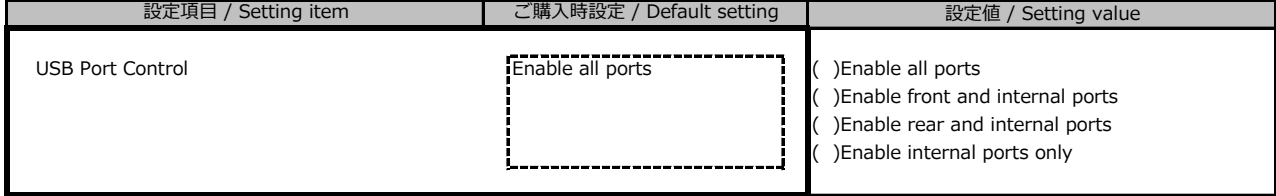

#### **■Super IO Configurationサブメニュー / Super IO Configuration submenu**

( ) ご購入時設定を変更していない / The default setting has not been changed.

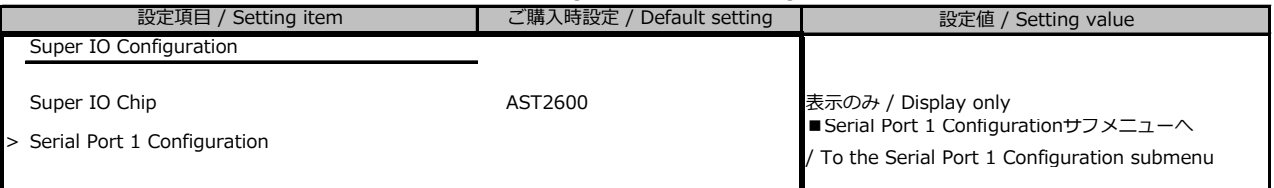

#### **■Serial Port 1 Configurationサブメニュー / Serial Port 1 Configuration subemenu**

( ) ご購入時設定を変更していない / The default setting has not been changed.

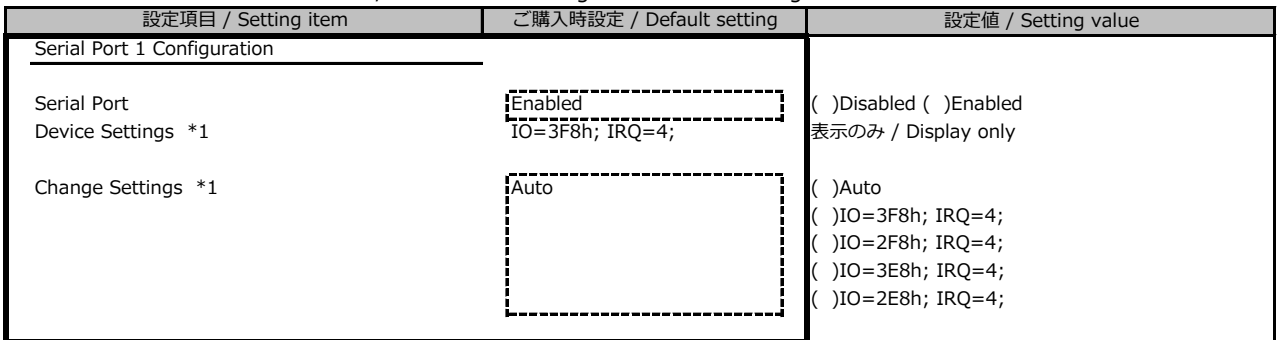

\*1: Serial Port が Enabled の場合表示 / Displayed when [Serial Port] is [Enabled]

#### **■Network Stack Configurationサブメニュー/Network Stack Configuration submenu**

( ) ご購入時設定を変更していない / The default setting has not been changed.

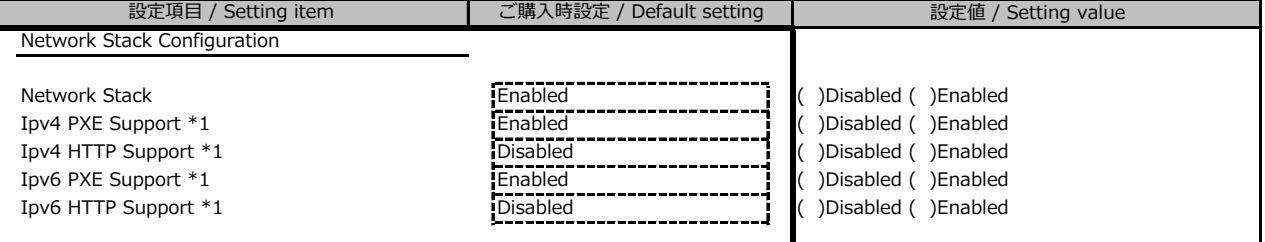

\*1: Network StackがEnabledの場合表示 / Displayed when [Network Stack] is [Enabled]

#### **■VIOMサブメニュー / VIOM submenu**

( ) ご購入時設定を変更していない / The default setting has not been changed.

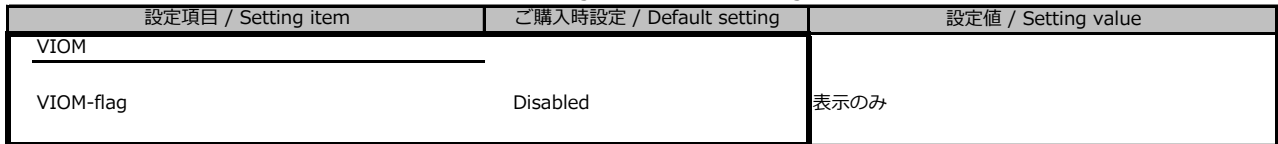

#### **■iSCSI Configurationサブメニュー / iSCSI Configuration submenu**

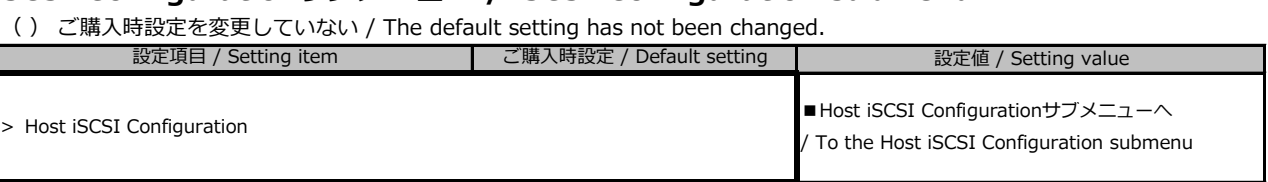

#### **■Host iSCSI Configurationサブメニュー / Host iSCSI Configuration submenu**

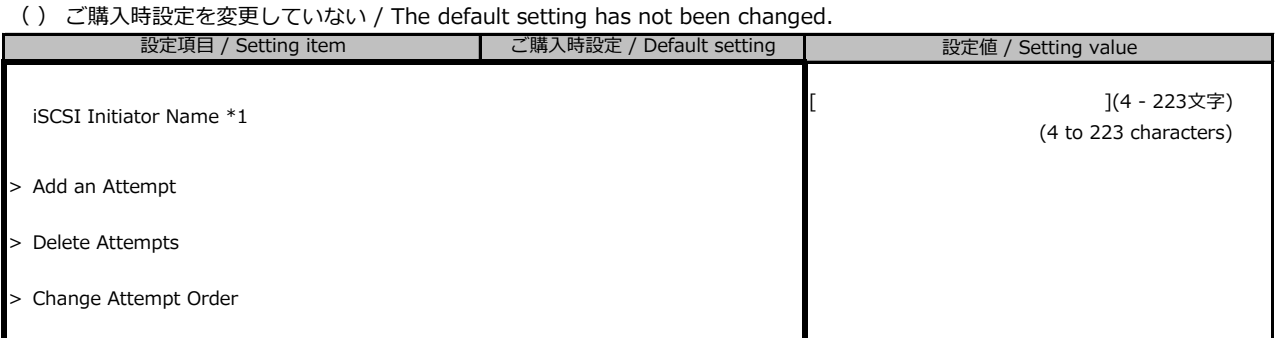

ハード構成や環境により表示が異なる場合があります。 / The setting values displayed may differ depending on the HW configuration. \*1: IQN (iSCSI Qualified Name) に準拠した任意の値 / Any values following IQN

#### **■Intel(R) VROC SATA Controllerサブメニュー**

#### **/ Intel (R) VROC SATA Controller submenu**

( ) ご購入時設定を変更していない / The default setting has not been changed.

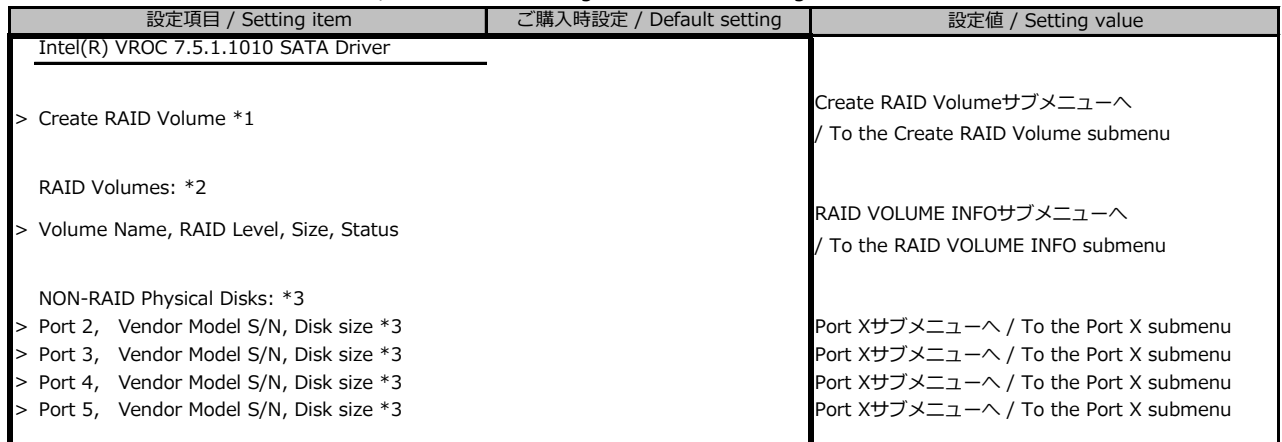

\*1: 内蔵ストレージが接続されている場合のみ、表示。 / Displayed when internal storage is configured.

\*2: RAID構築されている場合のみ、表示。/ Displayed when RAID is configured.

\*3: RAID構築されていないDISKがあるときのみ、表示。搭載されているスロット、内蔵ストレージデバイスにより表示が異なります。

/ Displayed when RAID is not configured. Displayed info differ depending on the device, storage bay location.

#### **■Create RAID Volumeサブメニュー / Create RAID Volume submenu**

( ) ご購入時設定を変更していない / The default setting has not been changed.

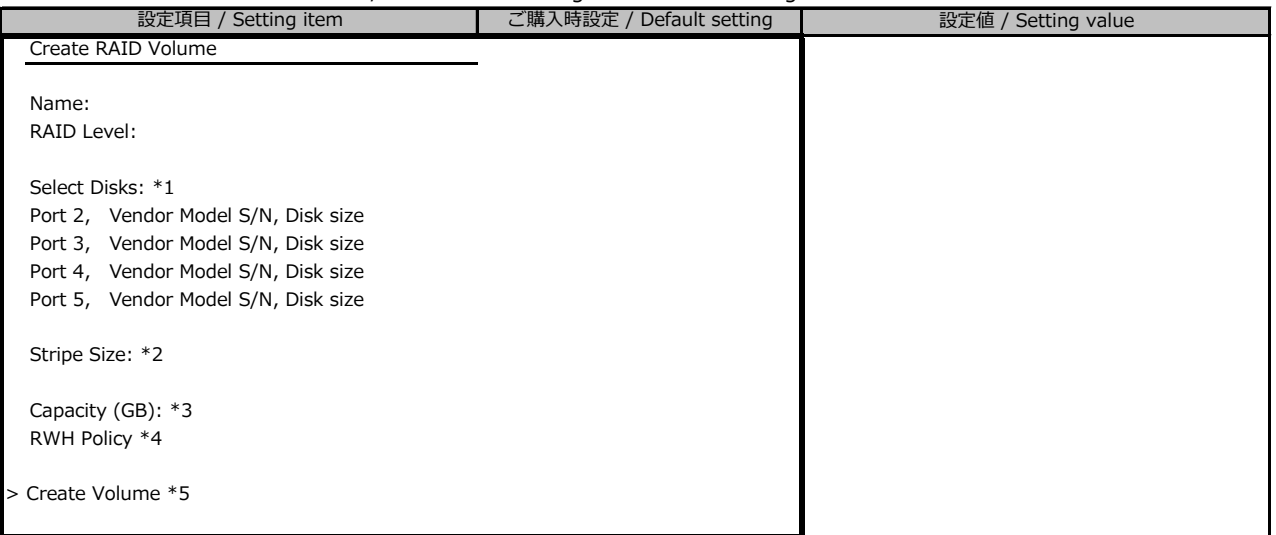

\*1: 搭載されているスロット、内蔵ストレージデバイス、Select状態により表示が異なります。

/ Display may differ depending on storage slot, device select status.

\*2: RAID Levelによって異なる。 RAID1選択時、非表示。 / Differ dependin on the RAID level. Not displayed when RAID1 is selected.

\*3: RAID LevelおよびSelectしたドライブ、ドライブ数により異なる。 / Differ depending on the RAID level, selected drive and drive quantity. \*4: RAID Level RAID5選択時のみ表示。 / Displayed when RAID5 is selected.

\*5: Confirmation画面になり、Yesの時のみ、Volumeが作成される。 / Enter Confirmation menu, Volume is created when select [Yes]

#### **■RAID Volume INFOサブメニュー / RAID Volume INFO submenu**

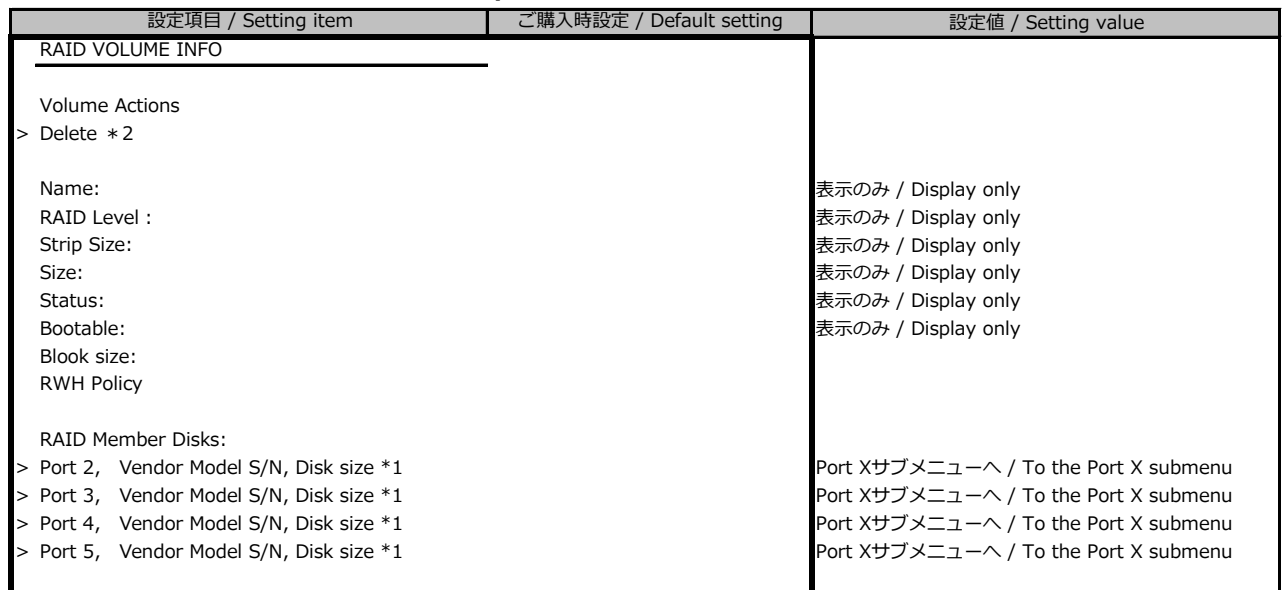

\*1: 搭載されているスロット、内蔵ストレージデバイスにより表示が異なります。

/ Display may differ depending on storage slot, internal storage device

\*2: Confirmation画面になり、Yesの時のみ、Volumeが作成される。 / Enter Confirmation menu, Volume is created when select [Yes]

#### **■Port Xサブメニュー / Port X submenu**

( ) ご購入時設定を変更していない / The default setting has not been changed.

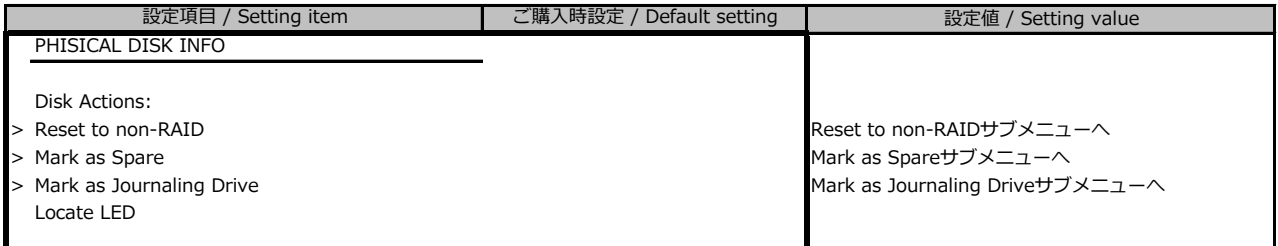

搭載されている内蔵ストレージデバイスにより表示が異なります。/ Display may differ depending on configured internal storage device

#### **■Intel(R) I210 Gigabit Network Connectionサブメニュー**

#### **/ Intel(R) I210 Gigabit Network Connection submenu**

( ) ご購入時設定を変更していない / The default setting has not been changed.

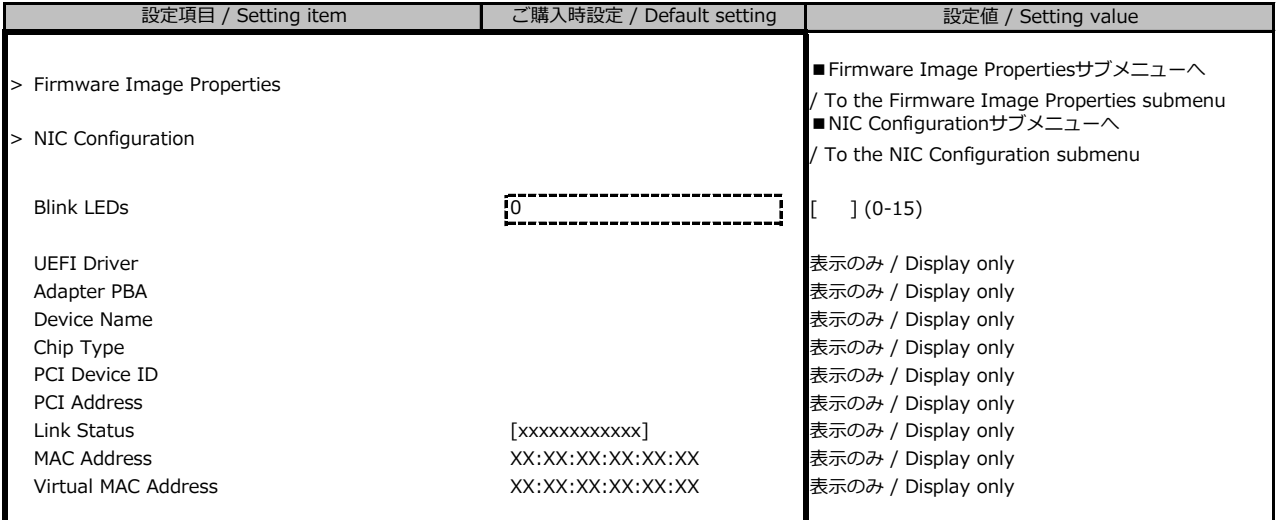

#### **■Firmware Image Propertiesサブメニュー / Firmware Image Properties submenu**

( ) ご購入時設定を変更していない / The default setting has not been changed.

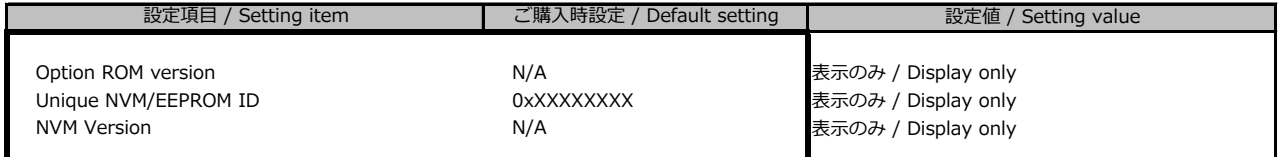

#### **■NIC Configurationサブメニュー / NIC Configuration submenu**

( ) ご購入時設定を変更していない / The default setting has not been changed.

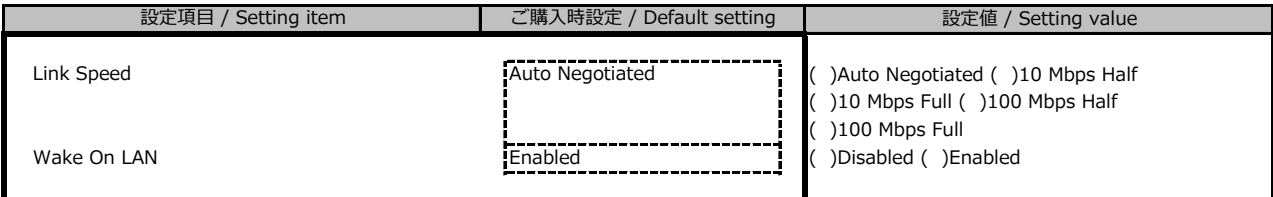

#### **■IPv4 Network Configurationサブメニュー / IPv4 Network Configuration submenu**

( ) ご購入時設定を変更していない / The default setting has not been changed.

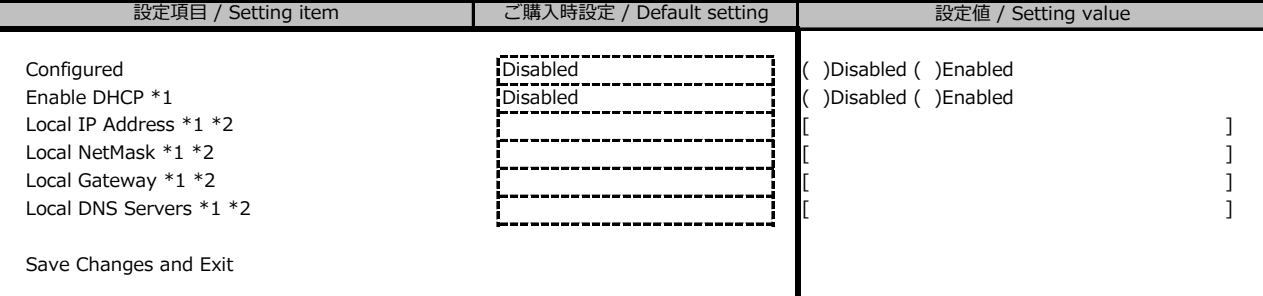

\*1: ConfiguredがEnabledの場合、設定可能。 / Setting can be changed when [Configured] is [Enabled]

\*2: Enable DHCPがDisabledの場合、設定可能。 / Setting can be changed when [Enable DHCP] is [Disabled]

#### **■IPv6 Network Configurationサブメニュー / IPv6 Network Configuration submenu**

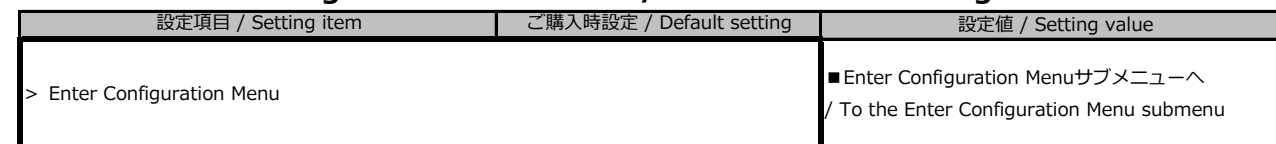

#### **■Enter Configuration Menuサブメニュー / Enter Configuration Menu submenu**

( ) ご購入時設定を変更していない / The default setting has not been changed.

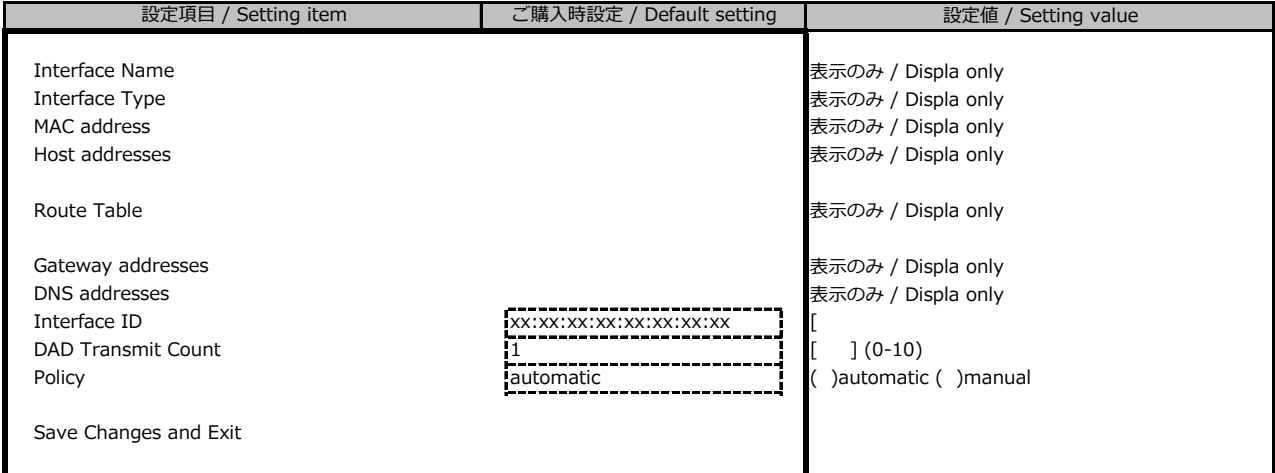

#### **■Driver Healthサブメニュー / Driver Health submenu**

( ) ご購入時設定を変更していない / The default setting has not been changed.

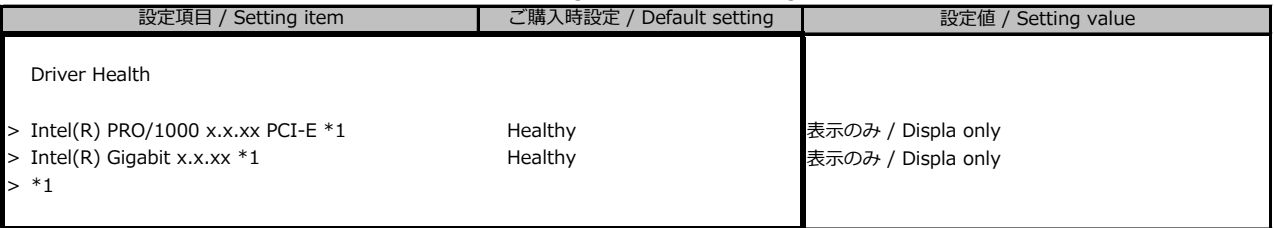

\*1: ハード構成や環境により表示が異なる場合があります。 / The setting values displayed may differ depending on the HW configuration.

### B.3 Securityメニューの設定項目 / Security menu

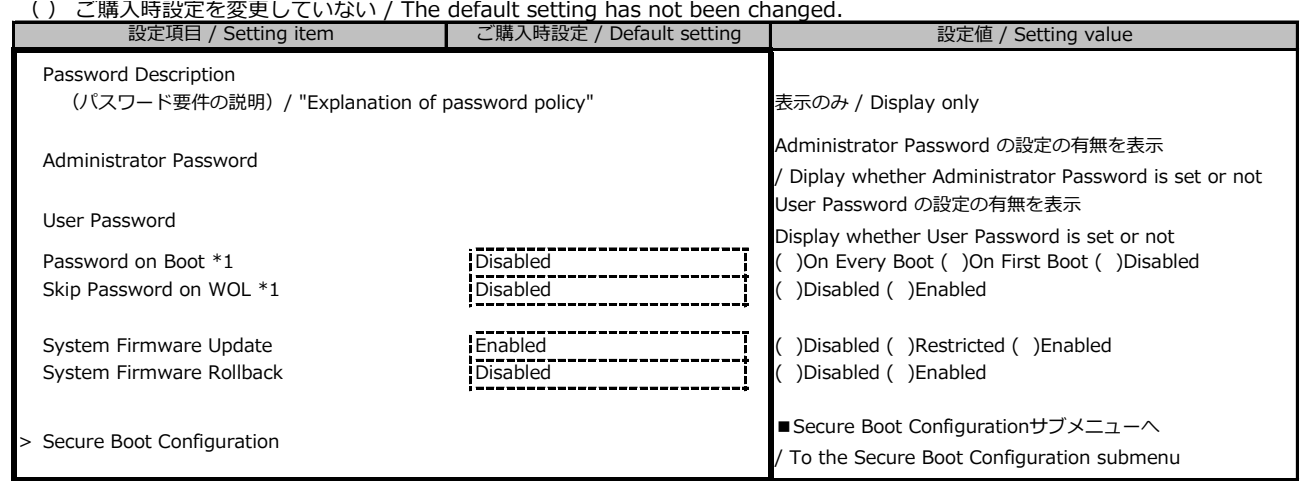

\*1: Password設定時のみ選択可能 / Setting can be changed when password is set.

#### **■Secure Boot Configurationサブメニュー / Secure Boot Configuration submenu**

( ) ご購入時設定を変更していない / The default setting has not been changed.

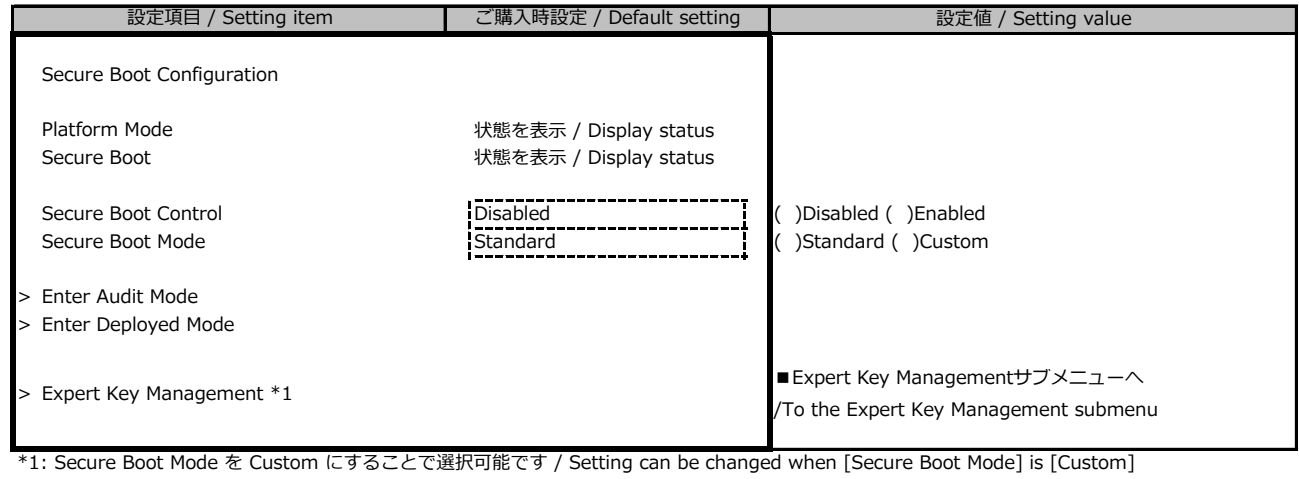

■ Expert Key Managementサブメニューの設定項目

### **/ Expert Key Management Submenu**

( ) ご購入時設定を変更していない / The default setting has not been changed.

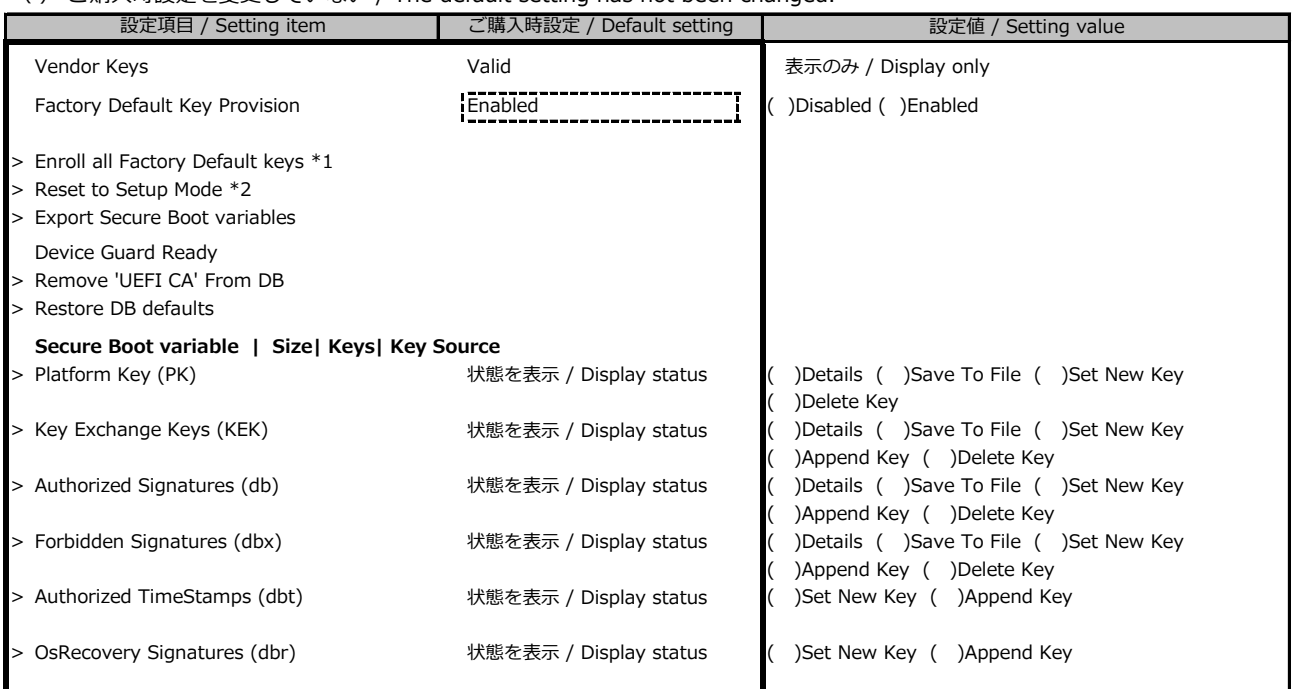

\*1: Factory Default Key ProvisionがEnabledのとき表示 / Display when [Factory Default Key Provision] is [Enabled]

\*2: Factory Default Key ProvisionがDisabledのとき表示 / Display when [Factory Default Key Provision] is [Disabled]

### B.4 Powerメニューの設定項目 / Power menu

( ) ご購入時設定を変更していない / The default setting has not been changed.

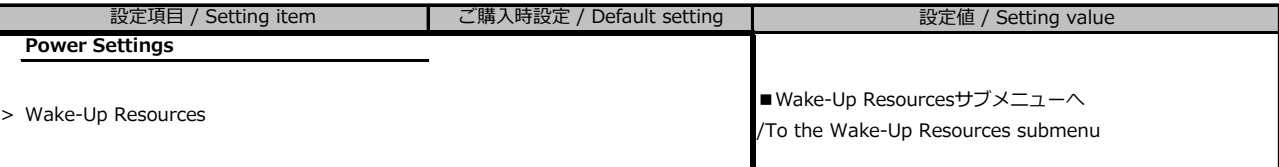

### **■Wake-Up Resourcesサブメニュー / Wake-Up Resources submenu**

( ) ご購入時設定を変更していない / The default setting has not been changed.

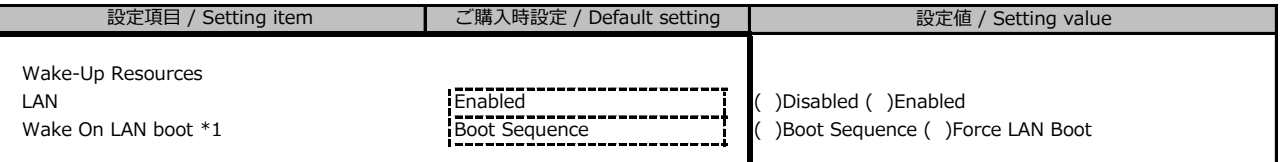

\*1: LANがEnabledの時のみ選択可能 / Setting can be changed when [LAN] is [Enabled]

### B.5 Server Managementメニューの設定項目

### / Server Management menu

( ) ご購入時設定を変更していない / The default setting has not been changed.

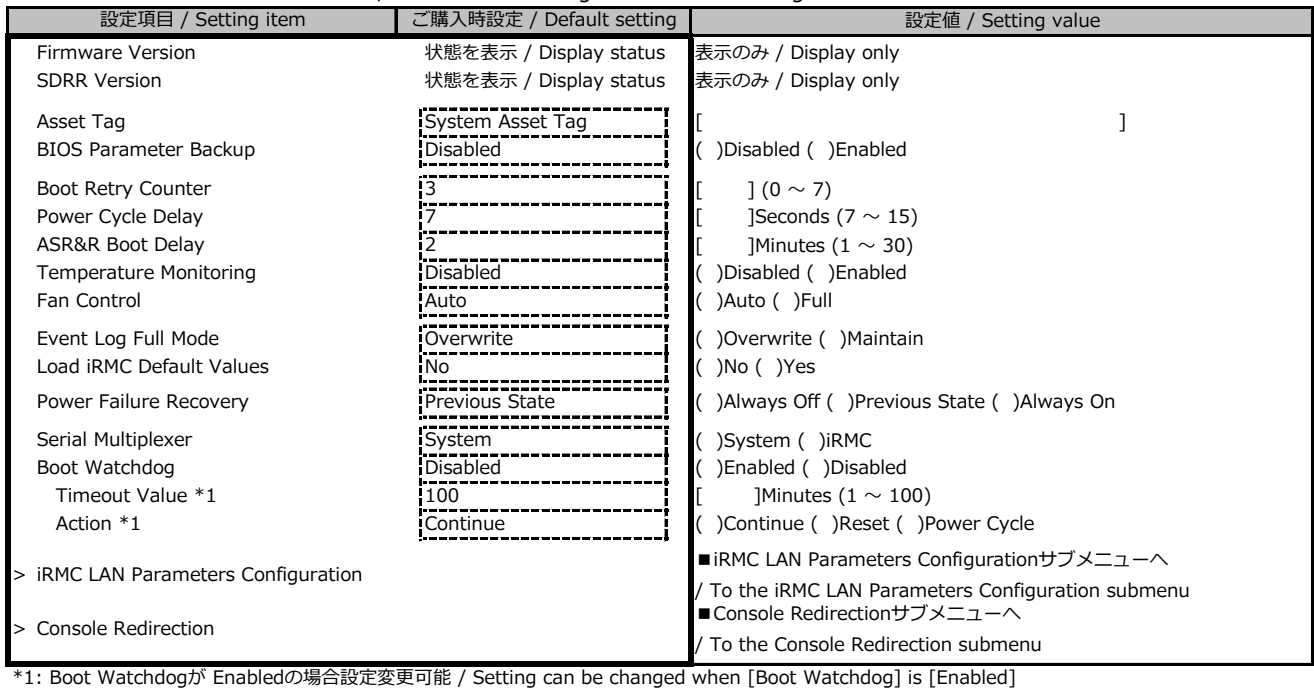

#### **■iRMC LAN Parameters Configurationサブメニュー**

#### **/ iRMC LAN Parameters Configuration submenu**

( ) ご購入時設定を変更していない / The default setting has not been changed.

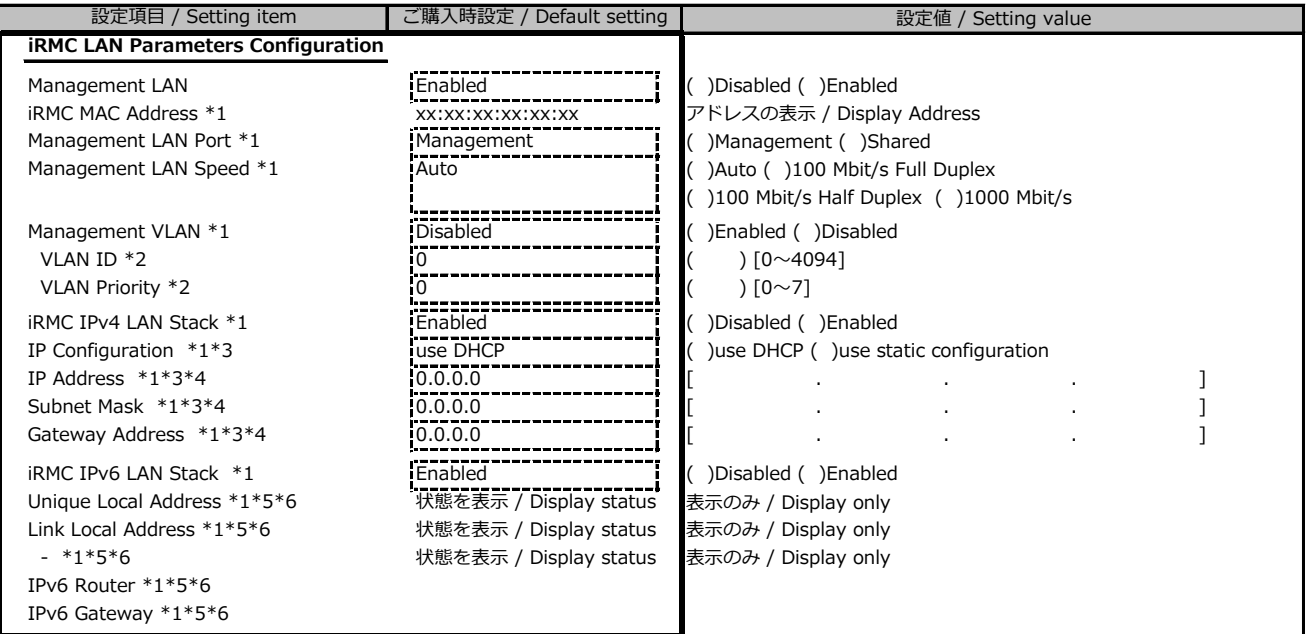

\*1: Management LAN が Enabled の場合に表示 / Display when [Management LAN] is [Enabled]

\*2: Management VLAN が Enabled の場合に表示 / Display when [Management VLAN] is [Enabled]

\*3: iRMC IPv4 LAN Stack が Enabled の場合に表示 / Display when [iRMC IPv4 LAN Stack] is [Enabled] \*4: IP configuration が use static configuration の場合に設定変更可能

/ Setting can be changed when [IP configuration] is [use static configuration]

\*5: iRMC IPv6 LAN Stack が Enabled の場合に表示 / Display when [iRMC IPv6 LAN Stack] is [Enabled]

\*6: 構成や環境によってIPv6のネットワーク情報が表示される場合があります

/ IPv6 network information may be displayed according to the configuration / environment.

#### **■Console Redirectionサブメニュー / Console Redirection submenu**

( ) ご購入時設定を変更していない / The default setting has not been changed.

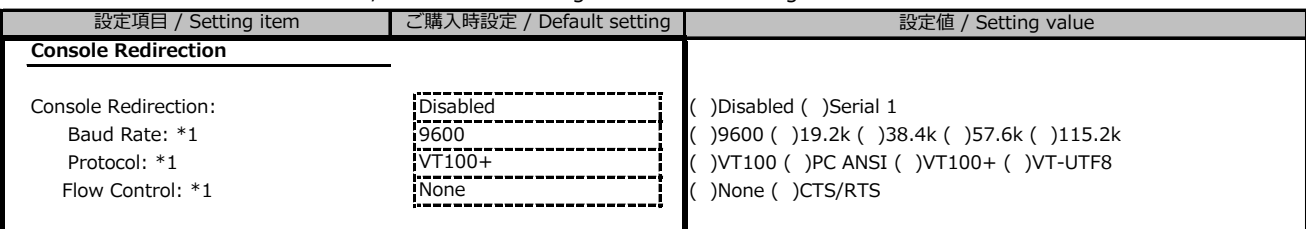

\*1: Console Redirection:Serial 1の場合に表示 / Display when [Console Redirection] is [Serial 1]

# B.6 Bootメニューの設定項目 / Boot menu

( ) ご購入時設定を変更していない / The default setting has not been changed.

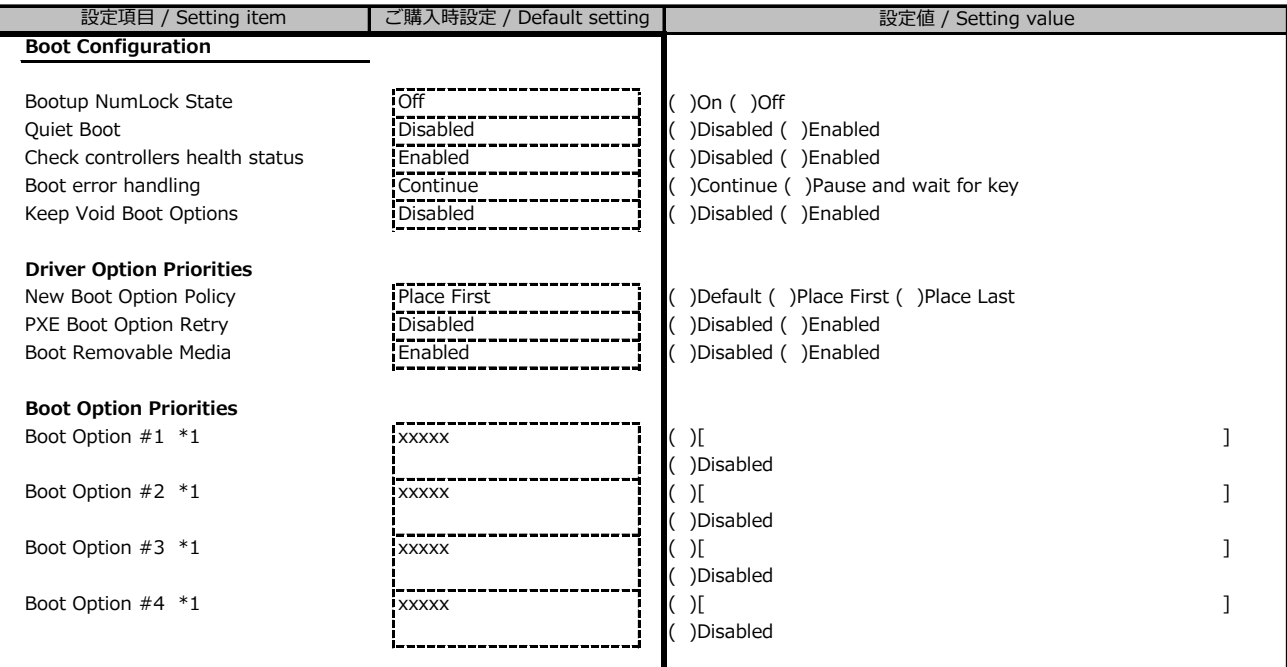

\*1: 設定項目数、設定値の選択肢は装置構成により異なります。 / The display differs depending on the device configuration

# B.7 Save & Exitメニューの設定項目 / Save & Exit menu

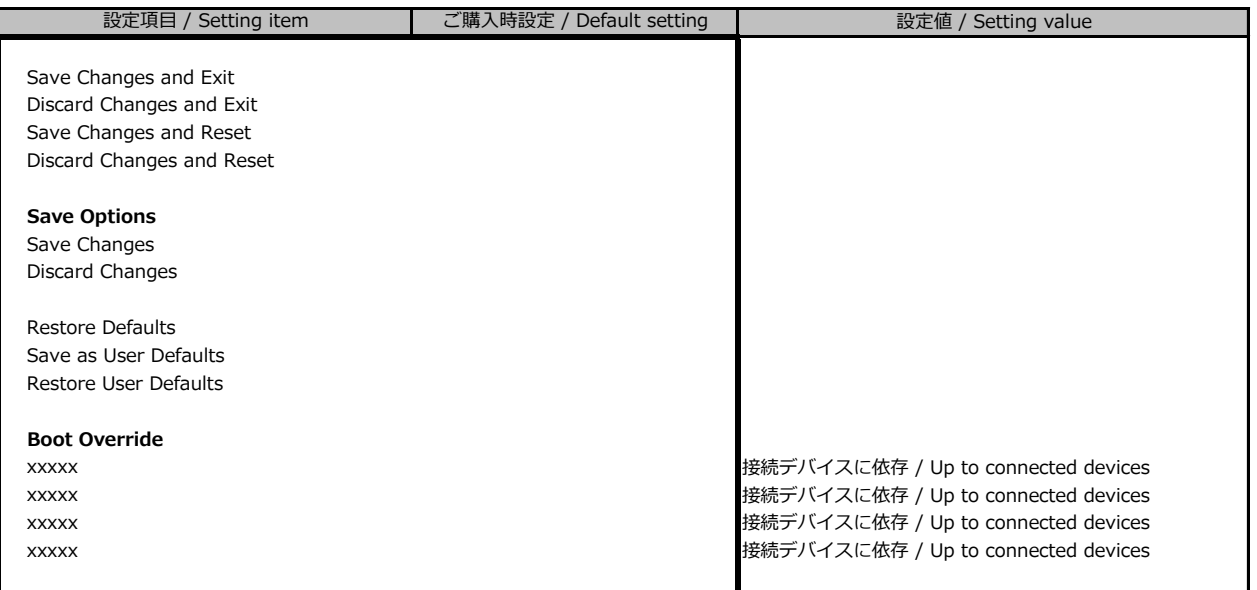

# **C リモートマネジメントコントローラの Webインターフェース設定シート / Web interface setting sheet for Remote Management Controller**

リモートマネジメントコントローラにおける、Web インターフェースの設定値を記録しておきます。 ご購入時の設定値から設定を変更していない場合は、「( ) ご購入時設定を変更していない」に *レ* を付けてください。

/ Record the Web interface settings on the remote management controller. If the setting has not been changed from the default, check  $\triangleright$  for "() The default setting has not been changed".

# **C.1 Toolsの設定項目 / Setting item for Tools**

#### **■Update**

( ) ご購入時設定を変更していない / The default setting has not been changed

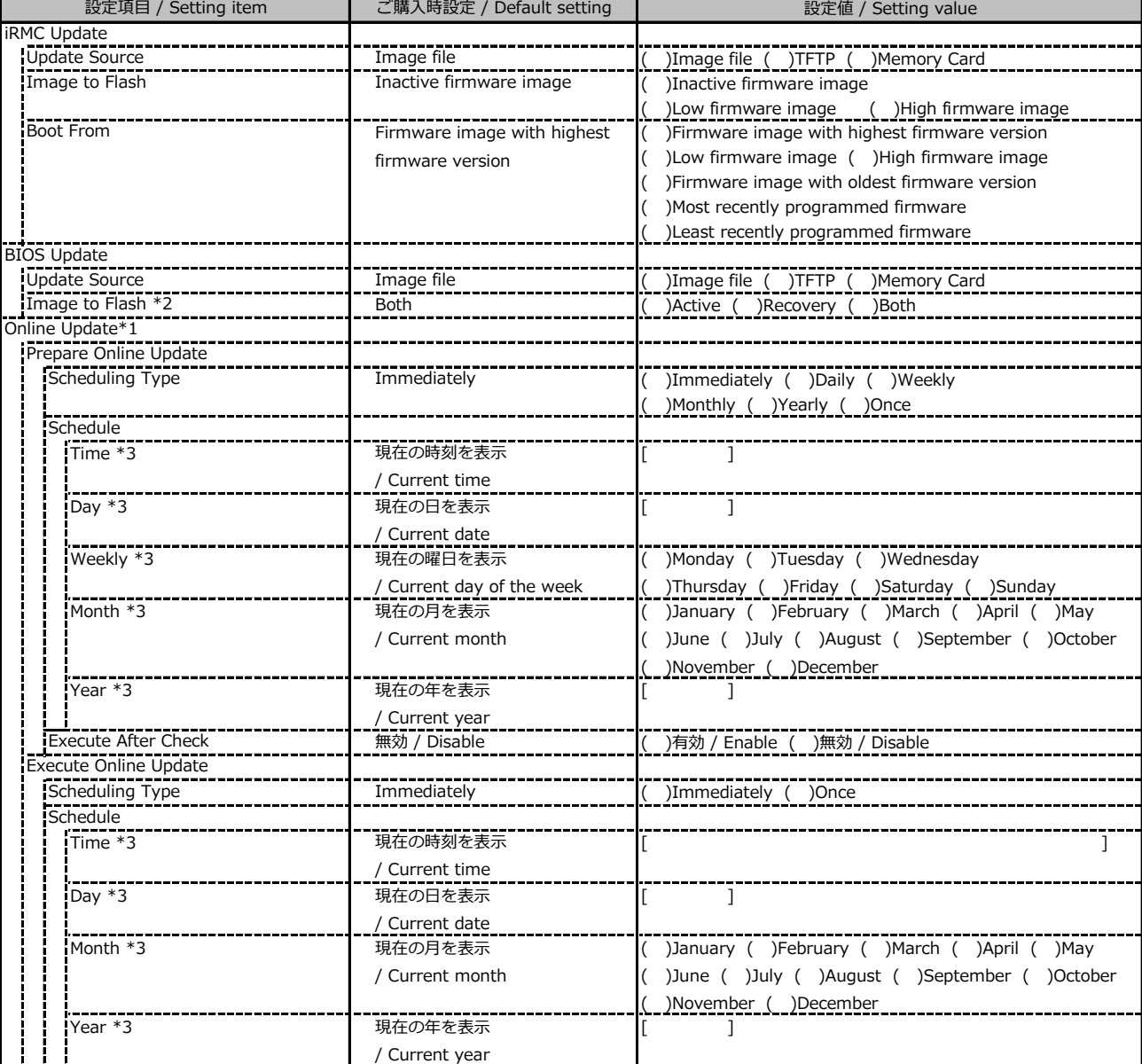

\*1: ライフサイクルマネジメントライセンスおよびmicroSDカードをインストールしている場合に表示します。

/ Display when Lifecycle Management License and micro SD card are installed

\*2: 装置構成により表示します。 / Display according to the server configuration

\*3: Scheduling TypeがImmediately以外の場合に選択した項目に応じた項目を表示します。

/ Displays items according to the selected item when the Scheduling Type is not Immediately

#### **■Update (続き / Continue)**

( ) ご購入時設定を変更していない / The default setting has not been changed

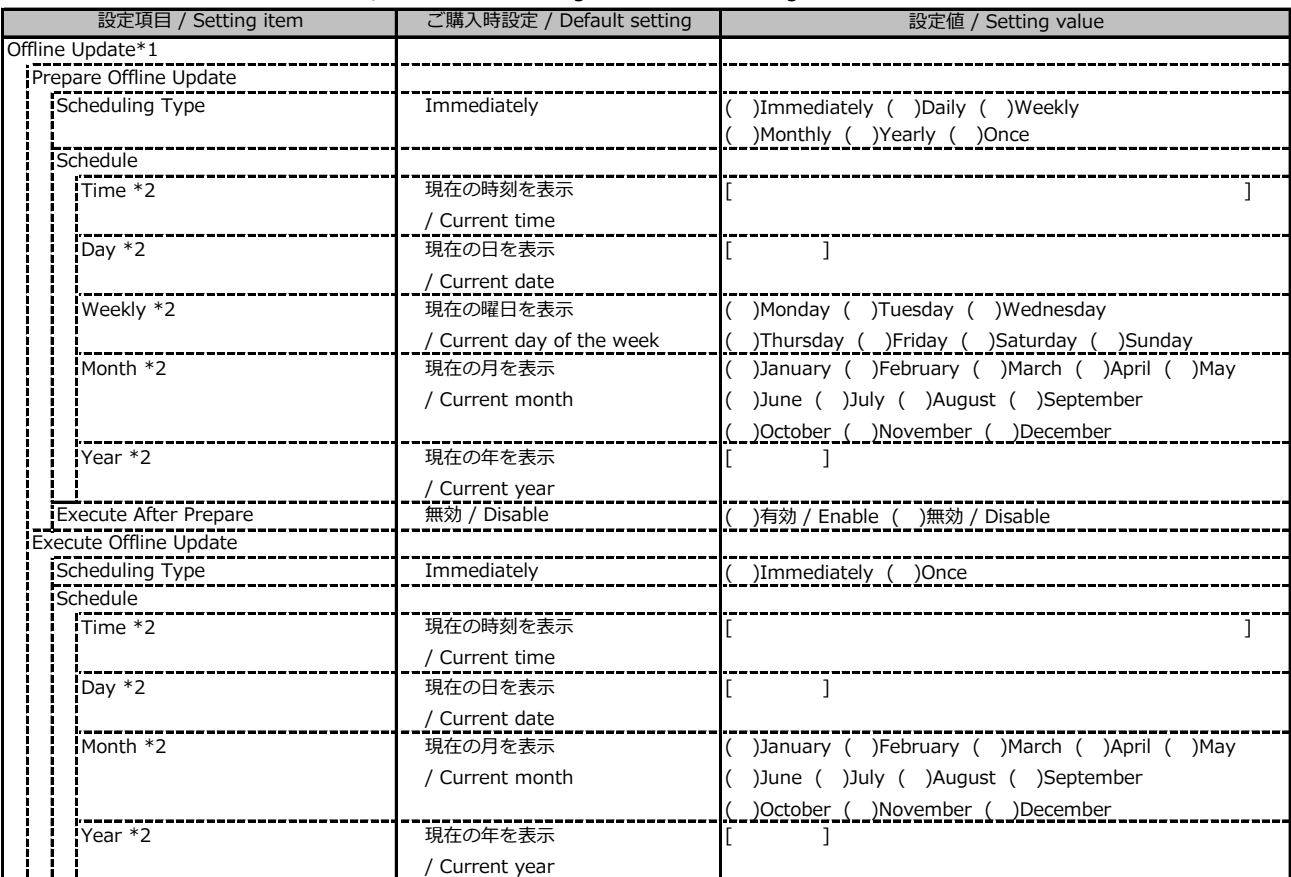

\*1: ライフサイクルマネジメントライセンスおよびmicroSDカードをインストールしている場合に表示します。

/ Display when Lifecycle Management License and micro SD card are installed

\*2: Scheduling TypeがImmediately以外の場合に選択した項目に応じた項目を表示します。

/ Displays items according to the selected item when the Scheduling Type is not Immediately

#### **■Deployment**

( ) ご購入時設定を変更していない / The default setting has not been changed

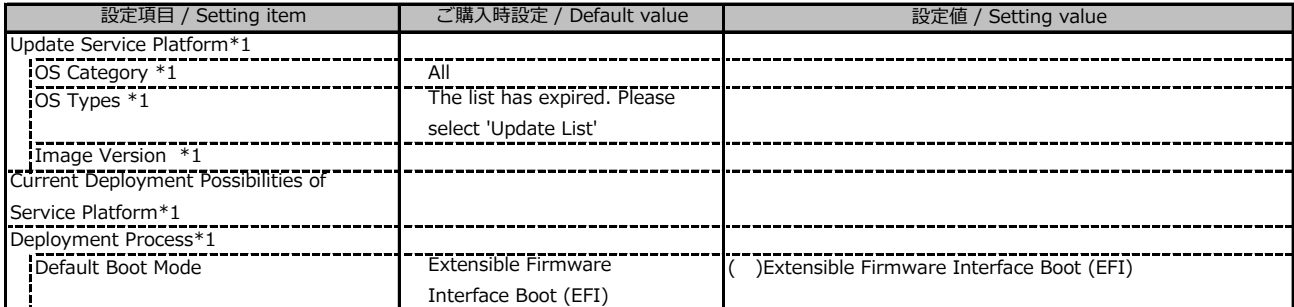

\*1: ライフサイクルマネジメントライセンスおよびmicroSDカードをインストールしている場合に表示します。

/ Display when Lifecycle Management License and micro SD card are installed

#### **■Custom Image**

( ) ご購入時設定を変更していない / The default setting has not been changed

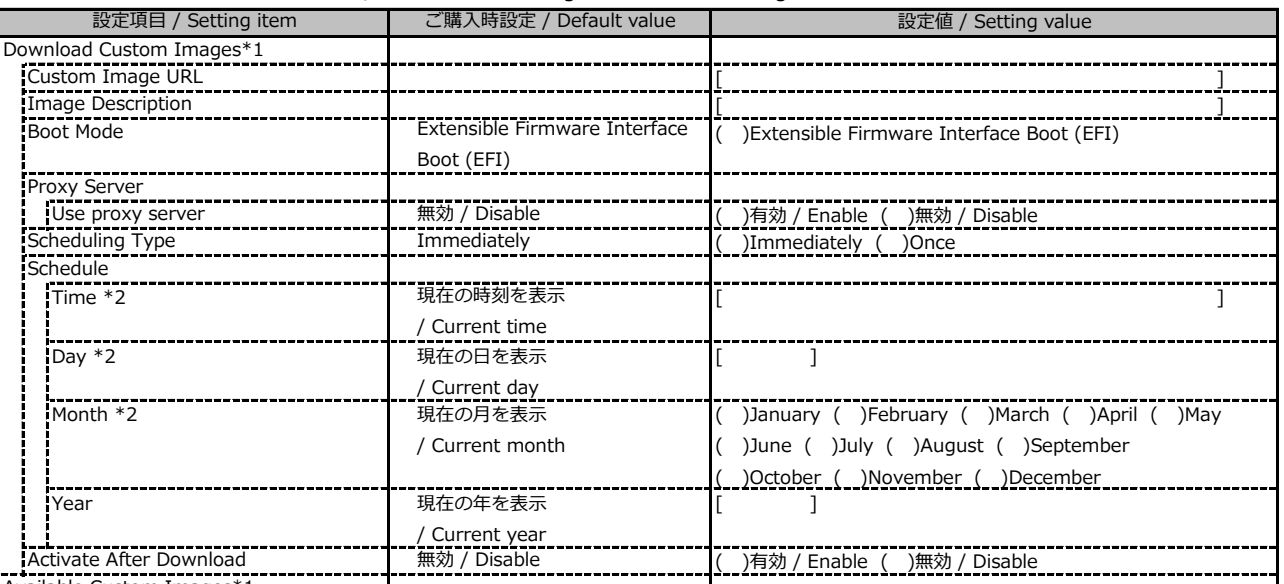

Available Custom Images\*1

\*1: ライフサイクルマネジメントライセンスおよびmicroSDカードをインストールしている場合に表示します。

/ Display when Lifecycle Management License and micro SD card are installed

\*2: Scheduling TypeがImmediately以外の場合に選択した項目に応じた項目を表示します。

/ Displays items according to the selected item when the Scheduling Type is not Immediately

#### **■Internal Storage**

( ) ご購入時設定を変更していない / The default setting has not been changed

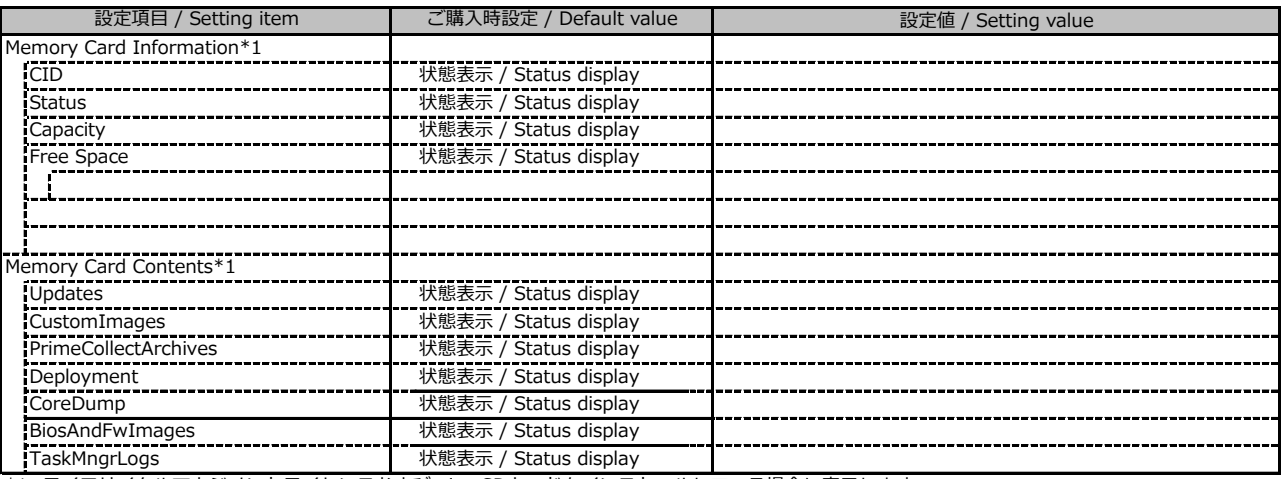

\*1: ライフサイクルマネジメントライセンスおよびmicroSDカードをインストールしている場合に表示します。

/ Display when Lifecycle Management License and micro SD card are installed

#### **■Virtual Media**

( ) ご購入時設定を変更していない / The default setting has not been changed

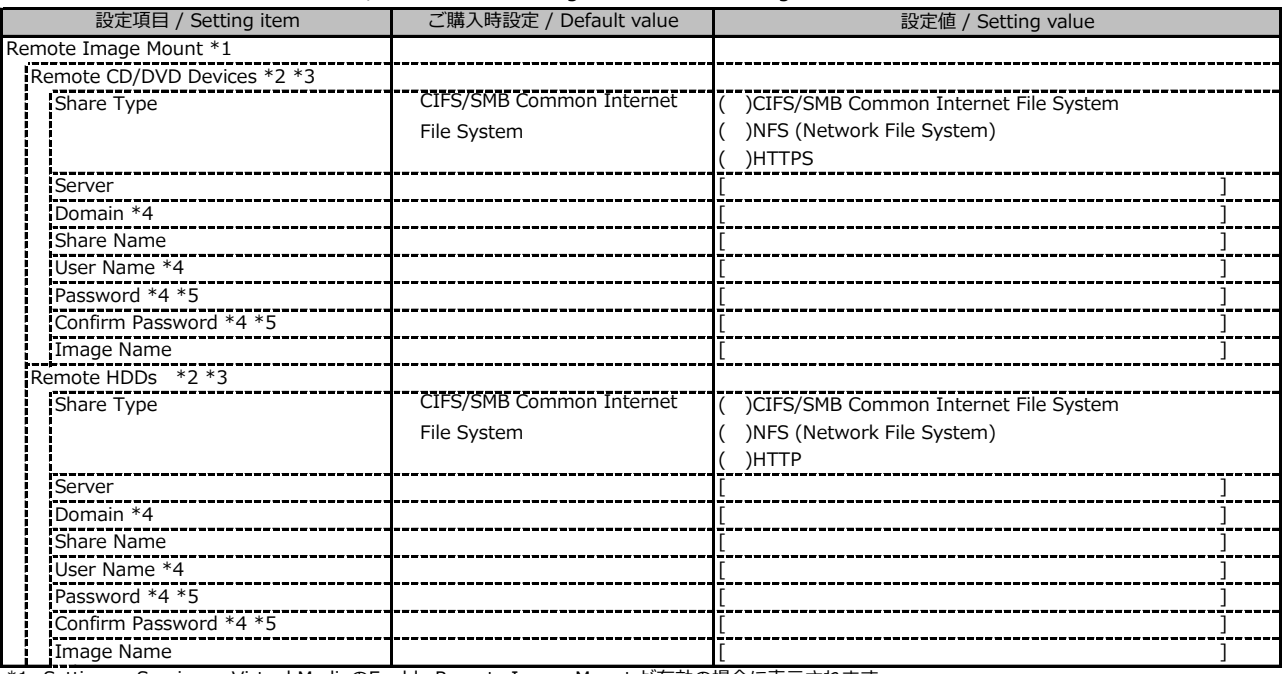

\*1: Settings - Services - Virtual MediaのEnable Remote Image Mount が有効の場合に表示されます。

/ Display when Enable Remote Image Mount in Settings - Services - Virtual Media is Enabled

\*2: Settings - Services - Virtual MediaのNumber of xx Devicesが1以上で表示されます。

/ Display when Number of xx Devices in Settings - Services - Virtual Media is 1 or more

\*3: Modify ボタン押下後に設定可能です。/ Available when the Modify button is pressed

\*4: Share TypeがNFS (Network File System)の場合は表示されません。 / Not display when Share Type is NFS (Network File System)

\*5: User Nameが設定されている場合に設定可能です。 / Available when User Name is set

# **C.2 Settings の設定項目 / Setting item for Settings**

#### **■System**

( ) ご購入時設定を変更していない / The default setting has not been changed

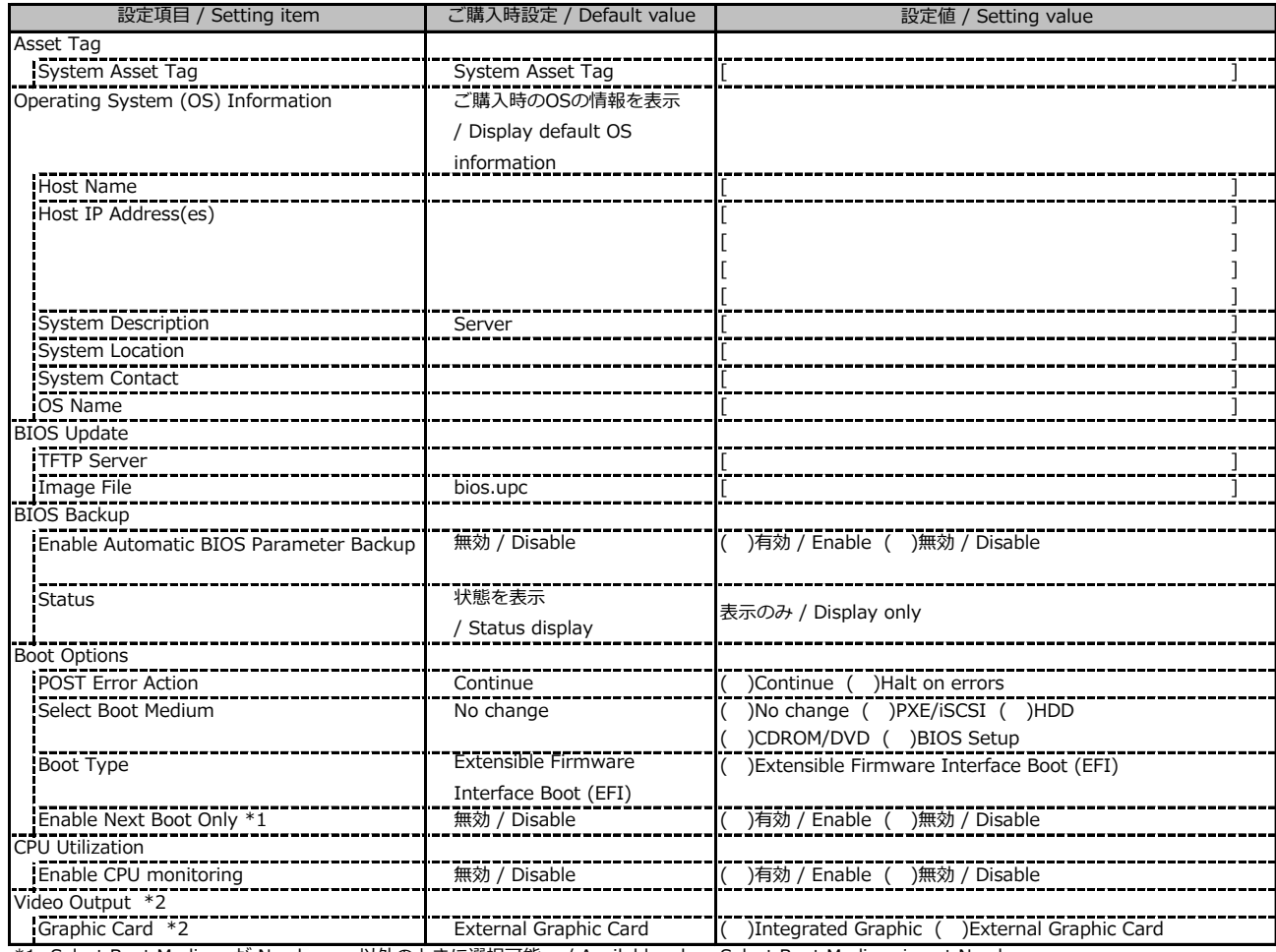

\*1: Select Boot Medium が No change 以外のときに選択可能。 / Available when Select Boot Medium is not No change

\*2: グラフィックカードがインストールされている場合に表示されます。 / Display when graphic card is installed

#### **■Network Management**

( ) ご購入時設定を変更していない / The default setting has not been changed

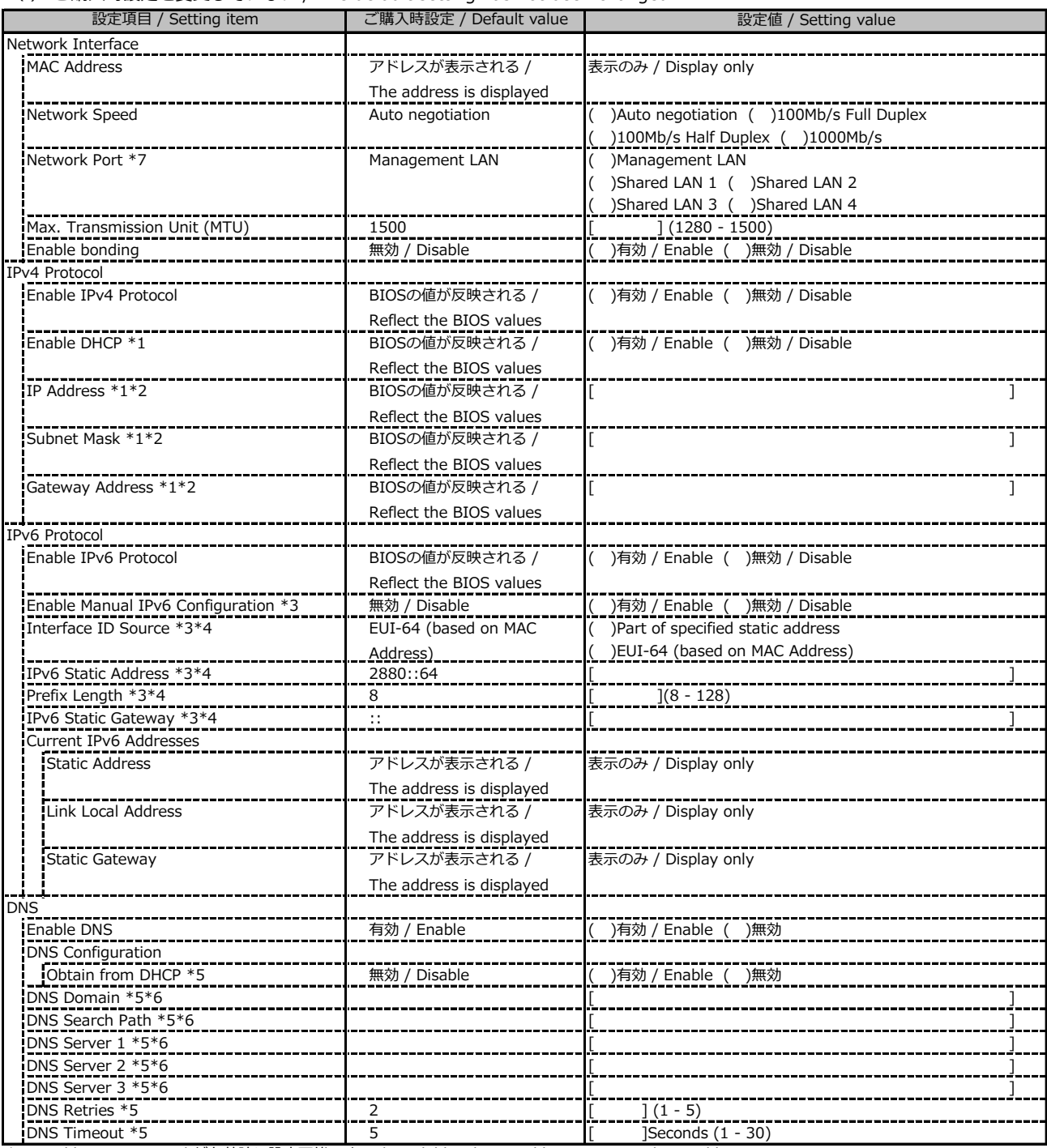

\*1: Enable IPv4 Protocol が有効時に設定可能です。 / Available when Enable IPv4 Protocol is Enable

\*2: Enable DHCP が無効時に設定可能です。 / Available when Enable DHCP is Enable

\*3: Enable IPv6 Protocol が有効時に設定可能です。 / Available when Enable IPv6 Protocol is Enable

\*4: Enable Manual IPv6 Configuration が有効時に設定可能です。 / Available when Enable Manual IPv6 Configuration is Enable.

\*5: Enable DNS が有効時に設定可能です。 / Available when Enable DNS is Enable

\*6: Obtain from DHCP が無効時に設定可能です。 / Available when Obtain from DHCP is Enable

\*7: 搭載されているOCPカードの種別によってShared LAN xの表示がない場合があります。

/ Shared LAN x may not be displayed depending on the type of installed OCP card

#### **■Network Management (続き / Continue)**

( ) ご購入時設定を変更していない / The default setting has not been changed

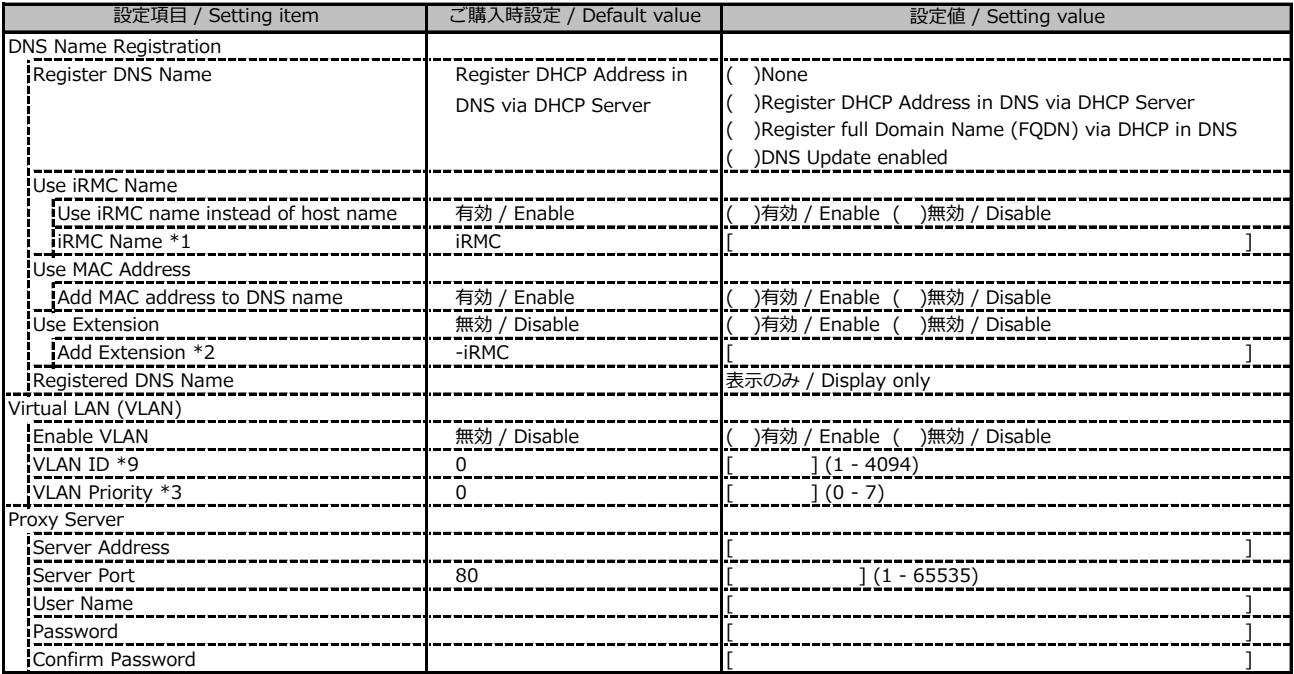

\*1: Use iRMC name instead of host name が有効時に設定可能です。 / Available when Use iRMC name instead of host name is Enable

\*2: Add Extension が有効時に設定可能です。 / Available when Add Extension is Enable

\*3: Enable VLAN が有効時に設定可能です。 / Available when Enable VLAN is Enable

#### **■Services**

( ) ご購入時設定を変更していない / The default setting has not been changed

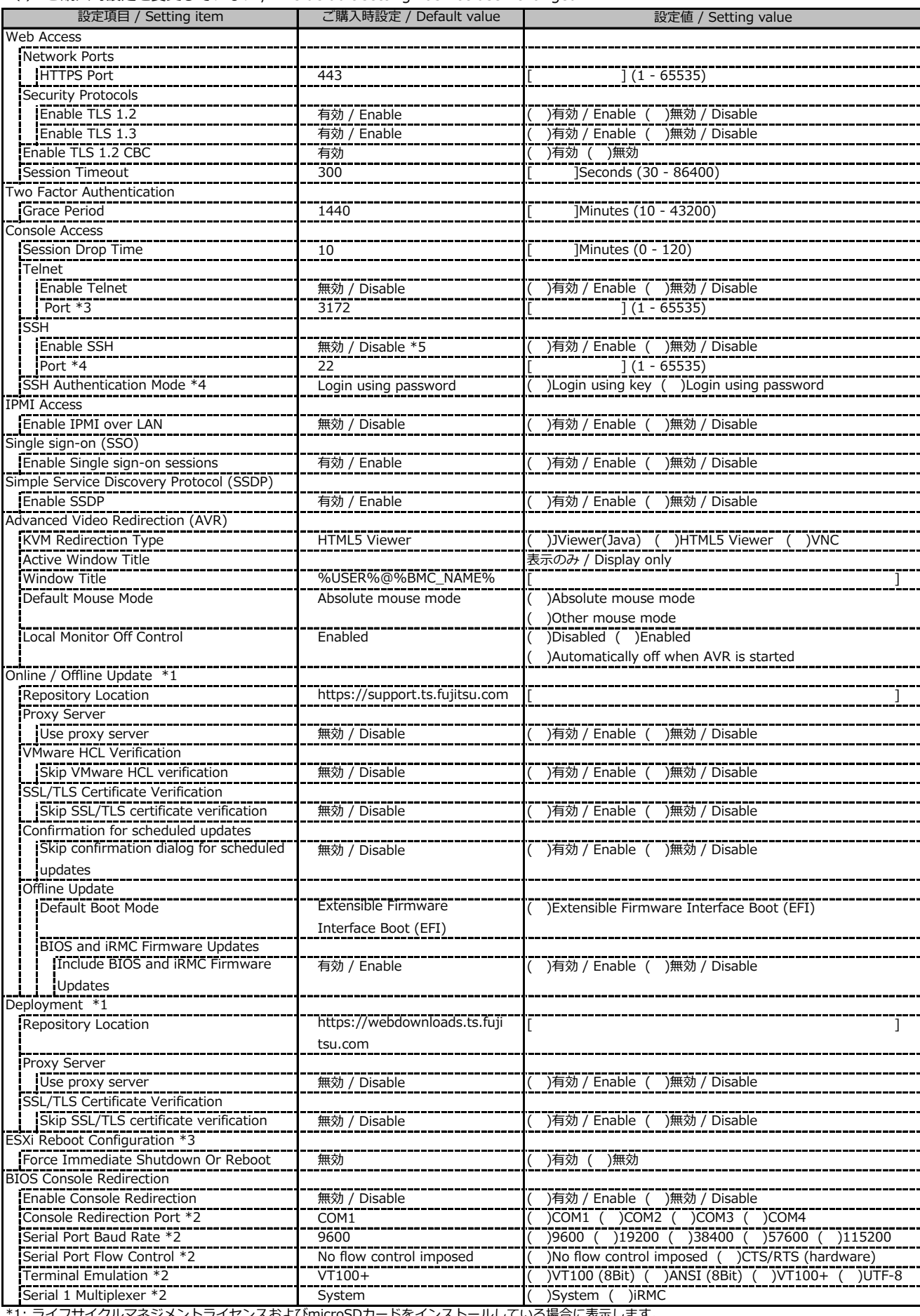

\*1: ライフサイクルマネジメントライセンスおよびmicroSDカードをインストールしている場合に表示します。

/ Display when Lifecycle Management License and micro SD card are installed

\*2: Enable Console Redirection が有効の場合に設定可能です。 / Available when Enable Console Redirection is Enable

\*3: Enable Telnet が 有効時に設定可能です。 / Available when Enable Telnet is Enable

\*4: Enable SSH が 有効時に設定可能です。 / Available when Enable SSH is Enable

\*5: マスデプロイメントモード購入時にはSSH初期値が有効となります。 / SSH default setting is Enabled, when Mass deployment mode is ordered.

#### **■Services (続き / Continue)**

( ) ご購入時設定を変更していない / The default setting has not been changed

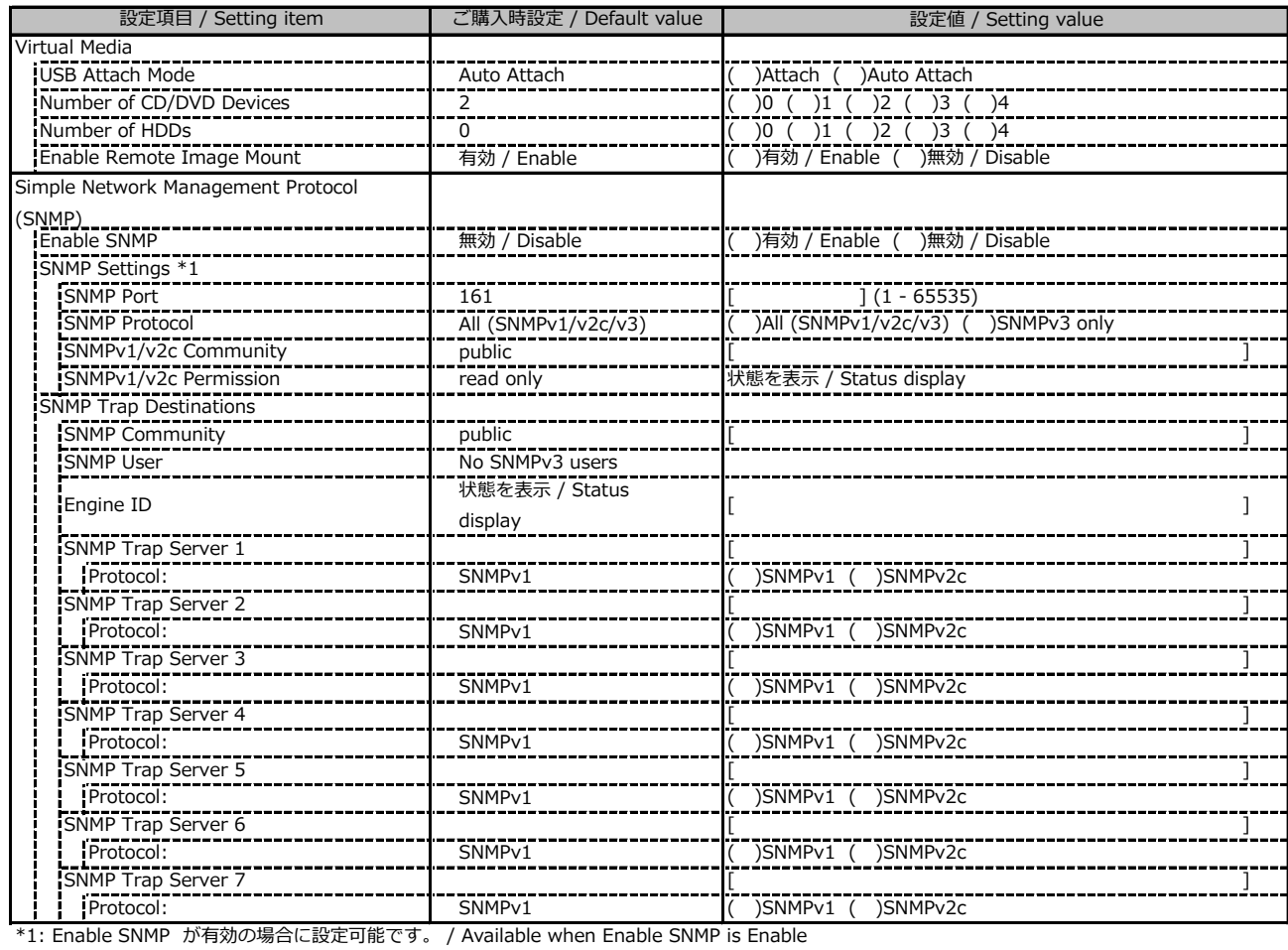

#### **■Services (続き / Continue)**

( ) ご購入時設定を変更していない / The default setting has not been changed

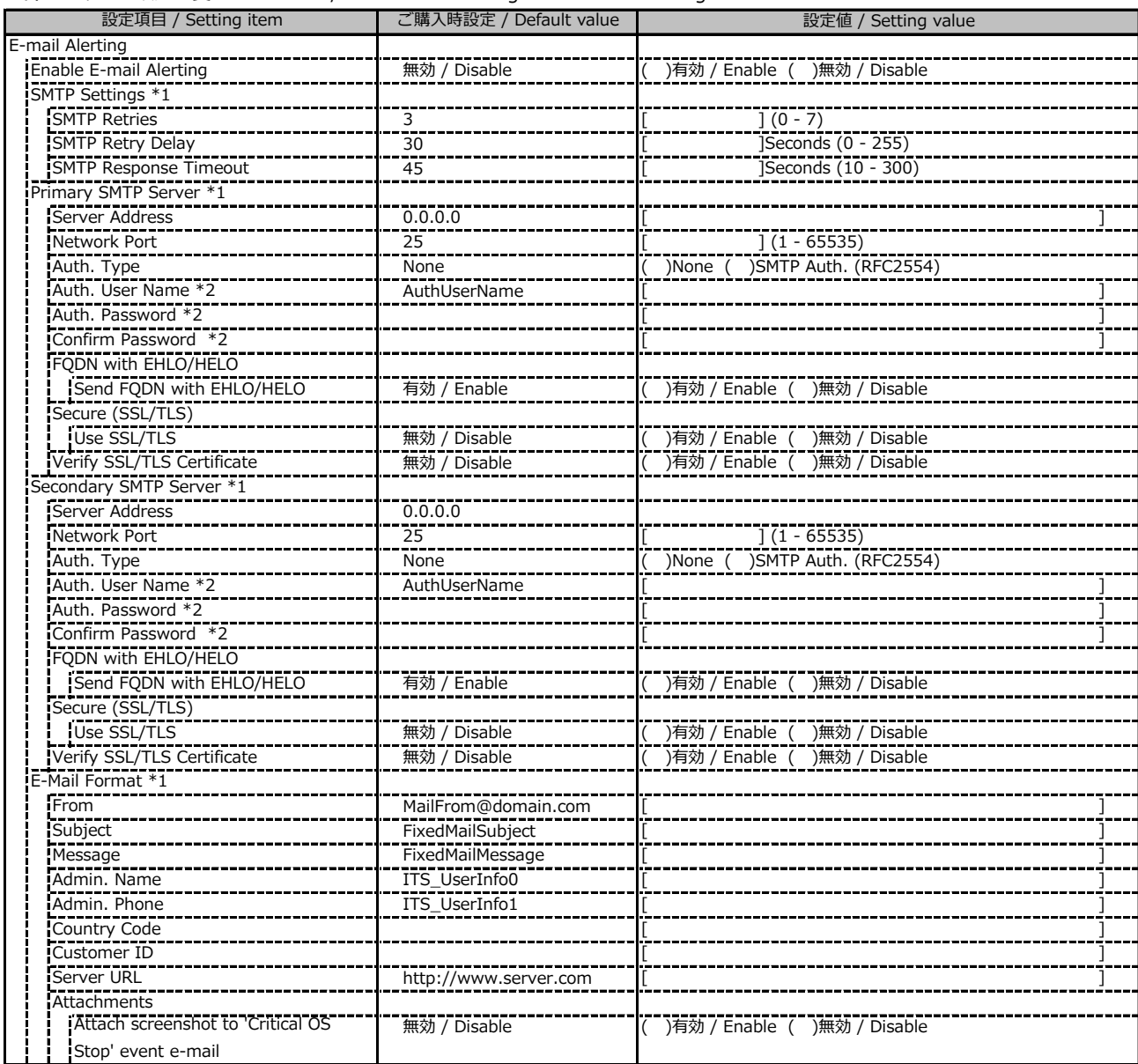

\*1: Enable E-mail Alerting が有効の場合に設定可能です。 / Available when Enable E-mail Alerting is Enable

\*2: Auth Type が SMTP Auth. (RFC2554) の場合に設定可能です。 / Available when Auth Type is SMTP Auth. (RFC2554)

#### **■Services (続き / Continue)**

( ) ご購入時設定を変更していない / The default setting has not been changed

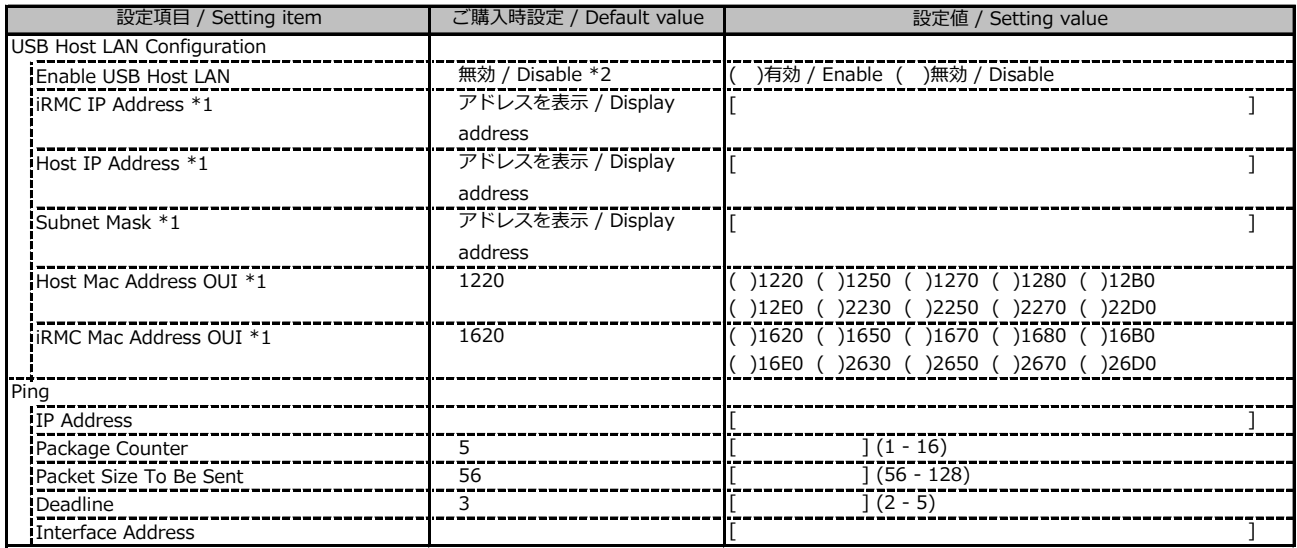

\*1: Enable USB Host LAN が有効の場合に設定可能です。 / Available when Enable USB Host LAN is Enable

\*2: マスデプロイメントモード購入時にはUSB Host Lan設定の初期値が有効となります。

/ USB Host LAN default setting is Enabled, when Mass deployment mode is ordered.

#### **■User Management**

1番目のユーザの設定画面です。(ご購入時のユーザー名 'admin')

/ This is the setting for the first user. (original username 'admin')

( ) ご購入時設定を変更していない / The default setting has not been changed

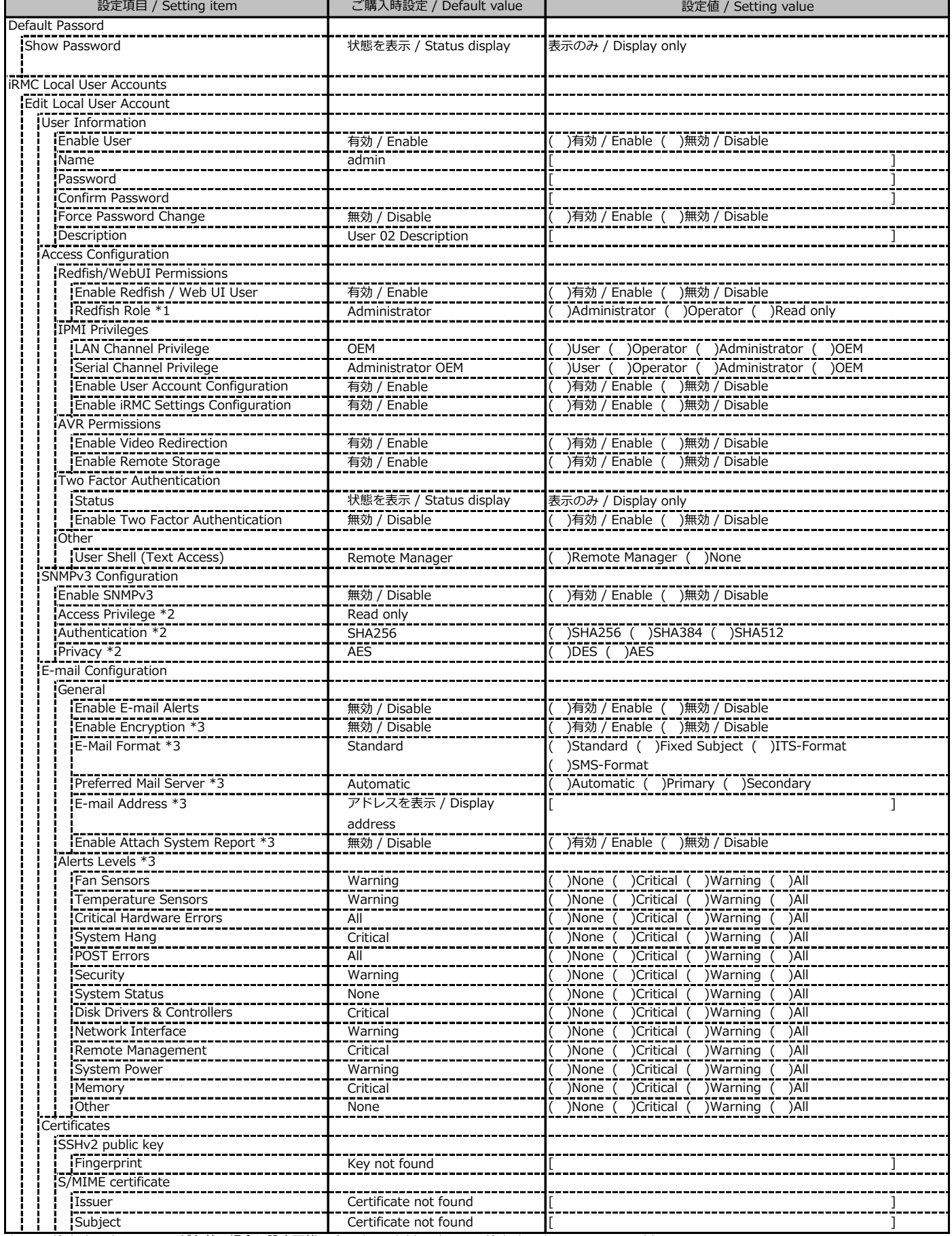

\*1: Redfish / Web UI User が有効の場合に設定可能です。 / Available when Redfish / Web UI User is Enable

\*2: SNMP及びEnable SNMPv3 が有効の場合に設定可能です。 / Available when SNMP and Enable SNMPv3 are Enable

\*3: E-mail Alerting及びEnable E-mail Alerts が有効の場合に設定可能です。 / Available when E-mail Alerting and Enable E-mail Alerts are Enable

2~15番目までのユーザの設定画面です。 / This is the setting for the 2nd through 15th users.

2~15番目までのユーザは、ご購入時設定が同じ内容の設定項目です。

/ Users 2 to 15 have the same setting items with the default settings.

新規ユーザを複数作成した場合は、コピーしてお使いください。

/ If you have created multiple new users, copy and use them.

( ) ご購入時設定を変更していない / The default setting has not been changed

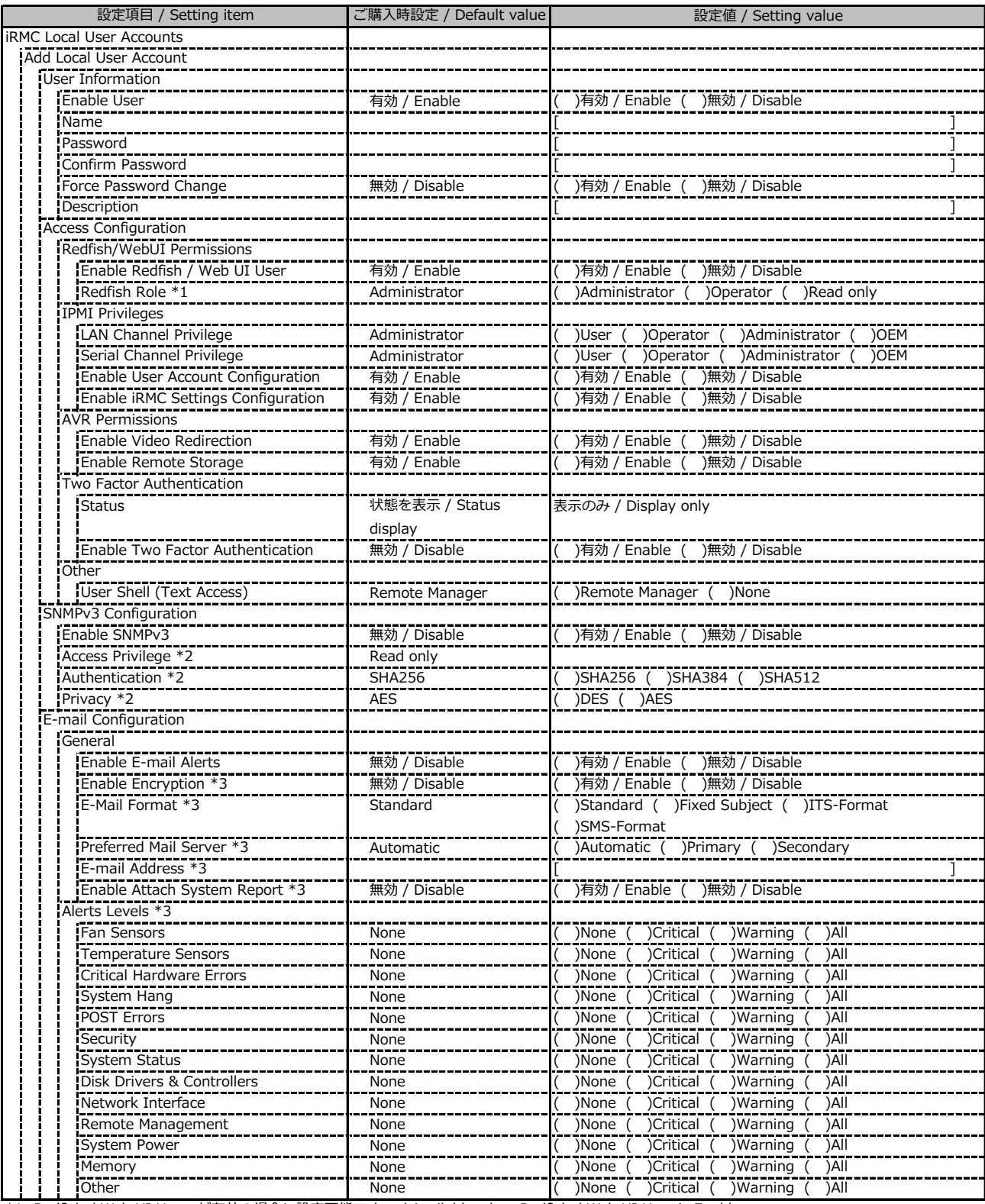

\*1: Redfish / Web UI User が有効の場合に設定可能です。 / Available when Redfish / Web UI User is Enable

\*2: SNMP及びEnable SNMPv3 が有効の場合に設定可能です。 / Available when SNMP and Enable SNMPv3 are Enable

\*3: E-mail Alerting及びEnable E-mail Alerts が有効の場合に設定可能です。 / Available when E-mail Alerting and Enable E-mail Alerts are Enable

( ) ご購入時設定を変更していない / The default setting has not been changed

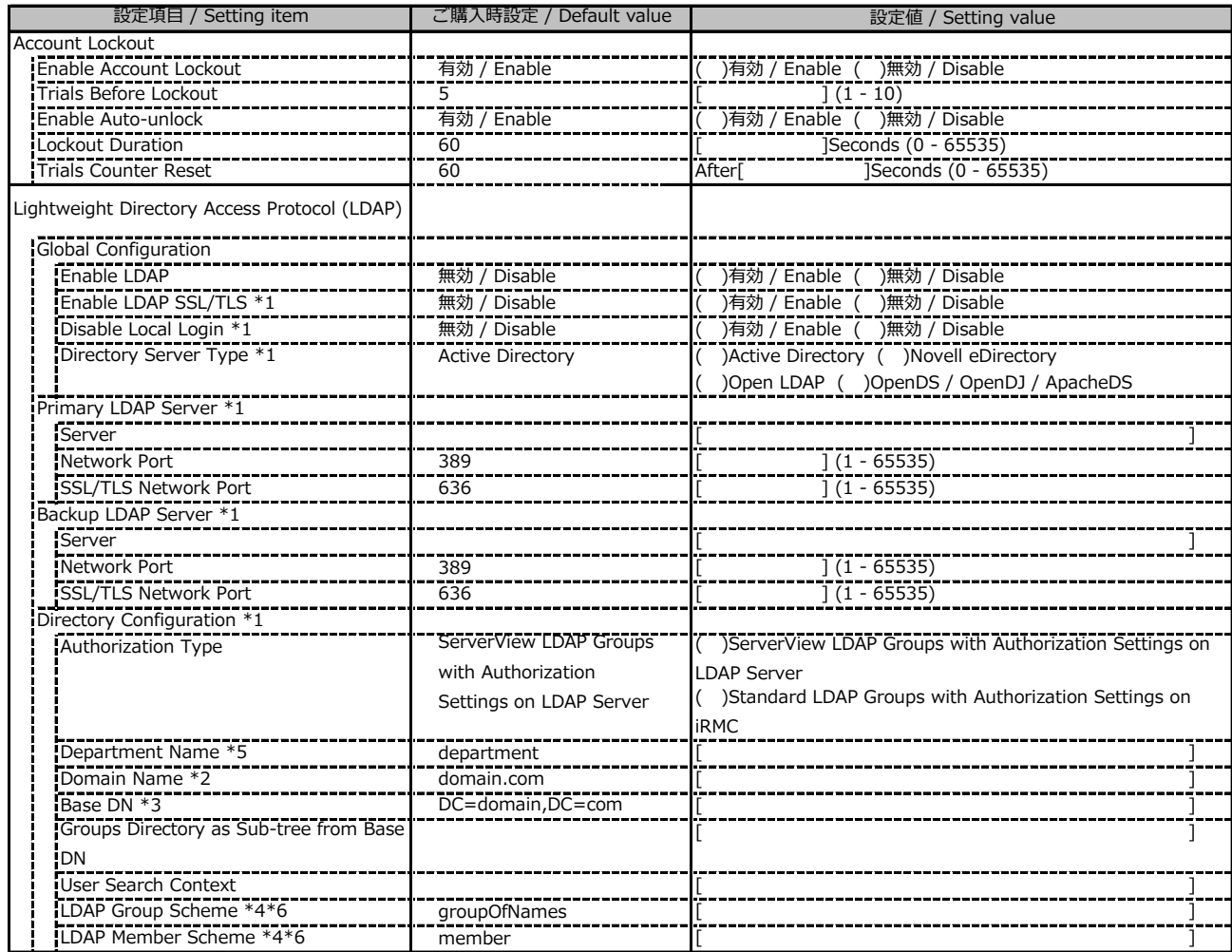

\*1: Enable LDAP が有効の場合に設定可能です。 / Available when Enable LDAP is Enable

\*2: Directory Server Type が Active Directory の場合に設定可能です。 / Available when Directory Server Type is Active Directory

\*3: Directory Server Type が Active Directory 以外の場合に設定可能です。 / Available when Directory Server Type is not Active Directory

\*4: Directory Server Type が Open LDAP の場合に設定可能です。 / Available when Directory Server Type is Open LDAP

\*5: Authorization Type が ServerView LDAP Groups with Authorization Settings on LDAP Server の場合に設定可能です。

/ Available when Authorization Type is ServerView LDAP Groups with Authorization Settings on LDAP Server

\*6: Authorization Type が Standard LDAP Groups with Authorization Settings on iRMC の場合に設定可能です。

/ Available when Authorization Type is Standard LDAP Groups with Authorization Settings on iRMC

LDAP User Groupの設定画面です。 / The LDAP User Group configuration.

LDAP User Groupを複数作成した場合は、コピーしてお使いください。

/ If you have created more than one LDAP User Group, copy and use them.

( ) ご購入時設定を変更していない / The default setting has not been changed

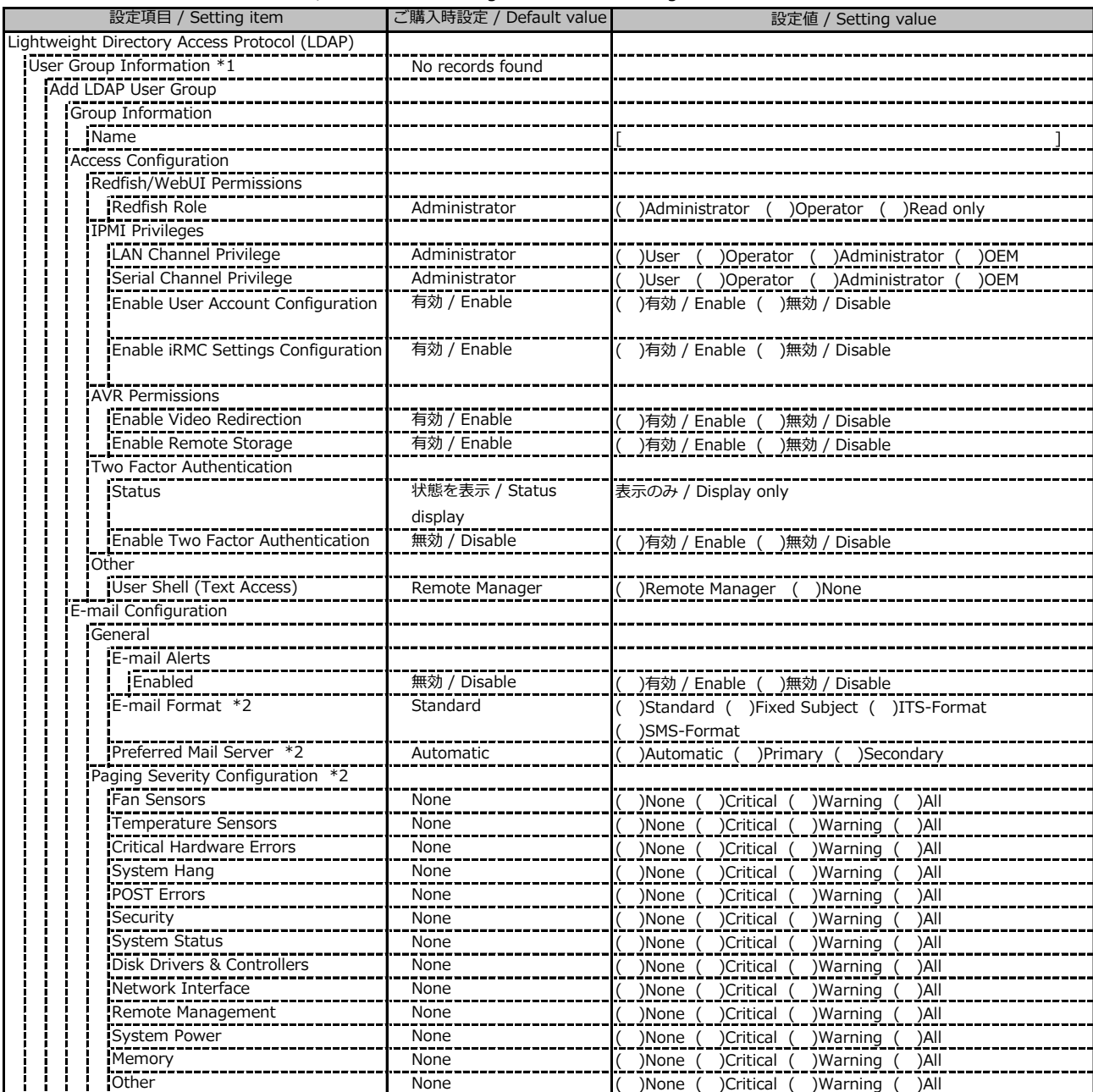

\*1: Enable LDAP が有効かつ Standard LDAP Groups with Authorization Settings on iRMC の場合に設定可能です。

/ Available when Enable LDAP is Enable and Standard LDAP Groups with Authorization Settings on iRMC is selected

\*2: E-mail Alerts が有効の場合に選択可能です。 / Available when E-mail Alerts is Enable

( ) ご購入時設定を変更していない / The default setting has not been changed

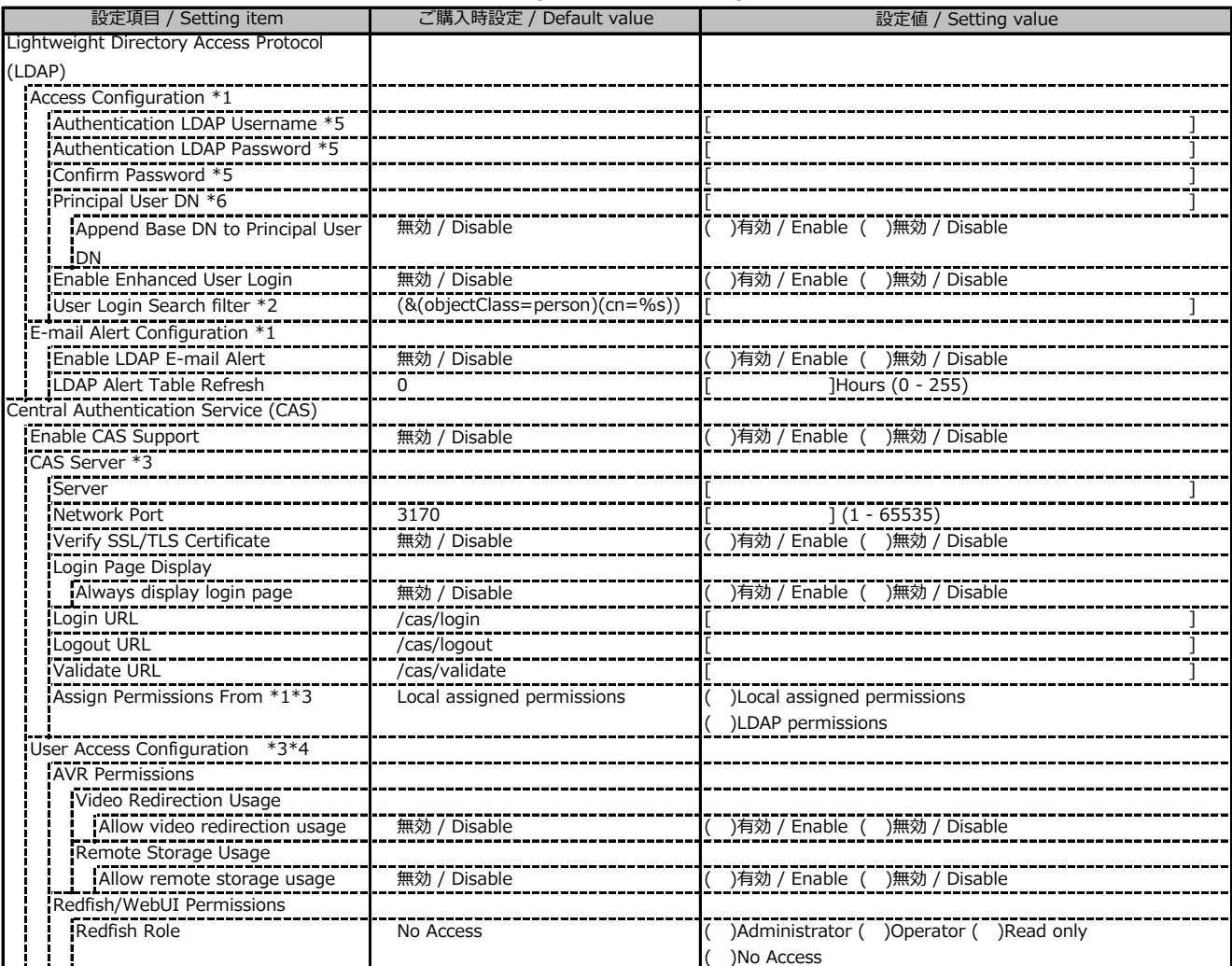

\*1: Enable LDAP が有効の場合に設定可能です。 / Available when Enable LDAP is Enable

\*2: Enable Enhanced User Login が 有効の場合に設定可能です。 / Available when Enable Enhanced User Login is Enable

\*3: Enable CAS Supportが有効の場合に設定可能です。 / Available when Enable CAS Support is Enable

\*4: Assign Permissions fromがLocal assigned permissionsの場合に設定可能です。

/ Available when Assign Permissions from is Local assigned permissions

\*5: Directory Server Type が Active Directory の場合に設定可能です。 / Available when Directory Server Type is Active Directory

\*6: Directory Server Type が Active Directory 以外の場合に設定可能です。 / Available when Directory Server Type is not Active Directory

#### **■Server Management**

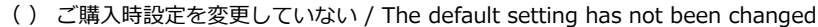

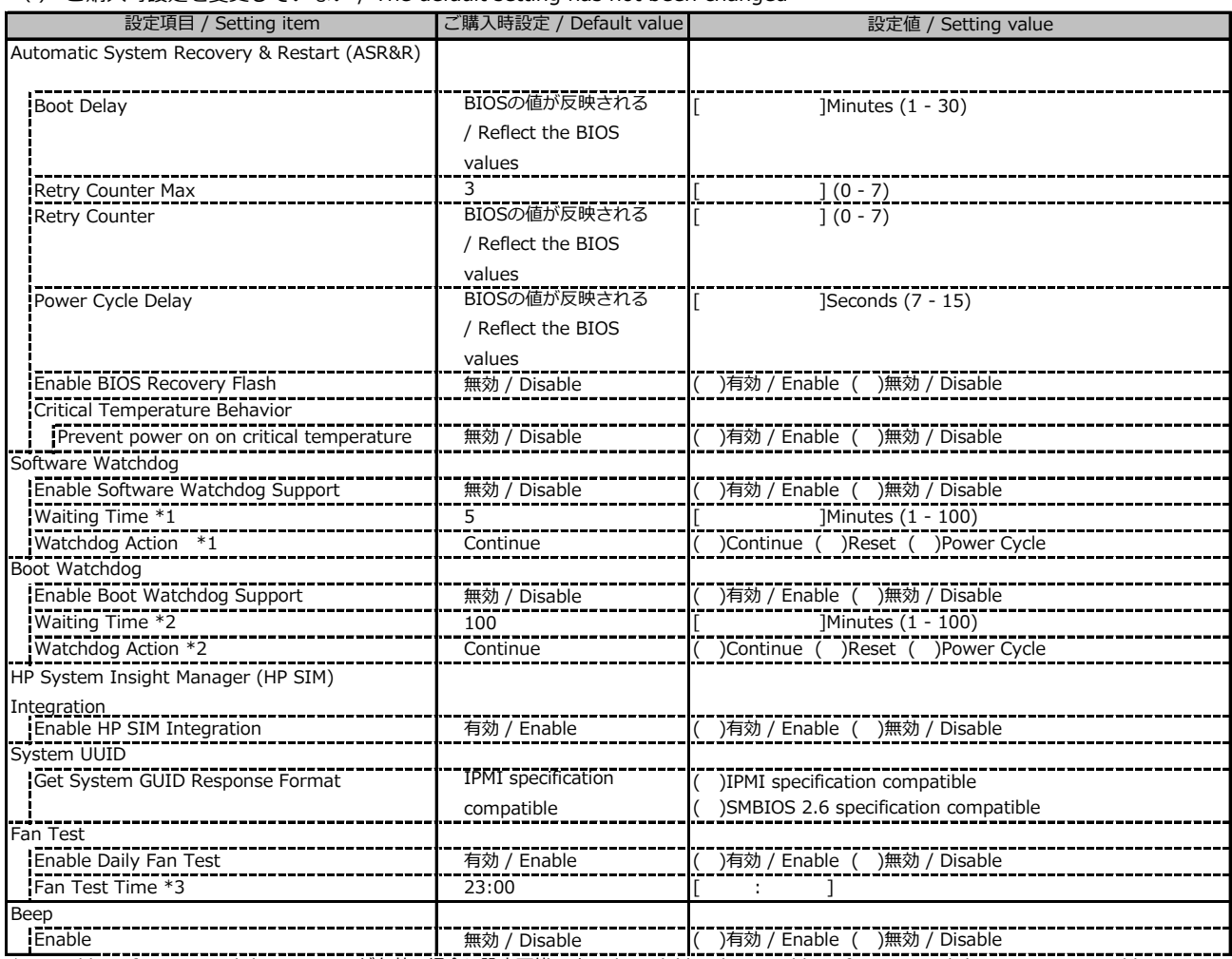

\*1: Enable Software Watchdog Support が有効の場合に設定可能です。 / Available when Enable Software Watchdog Support is Enable

\*2: Enable Boot Watchdog Support が有効の場合に設定可能です。 / Available when Enable Boot Watchdog Support is Enable

\*3: Enable daily Fan Test が有効の場合に設定可能です。 / Available when Enable daily Fan Test is Enable

#### **■Power Management**

( ) ご購入時設定を変更していない / The default setting has not been changed

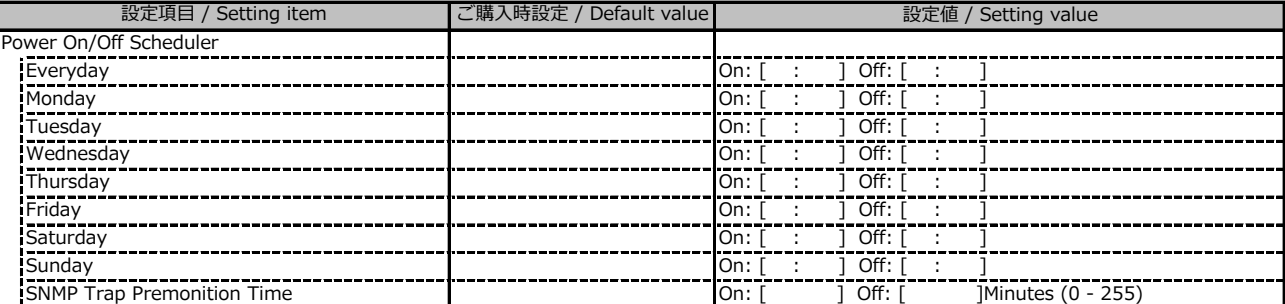

( ) ご購入時設定を変更していない / The default setting has not been changed

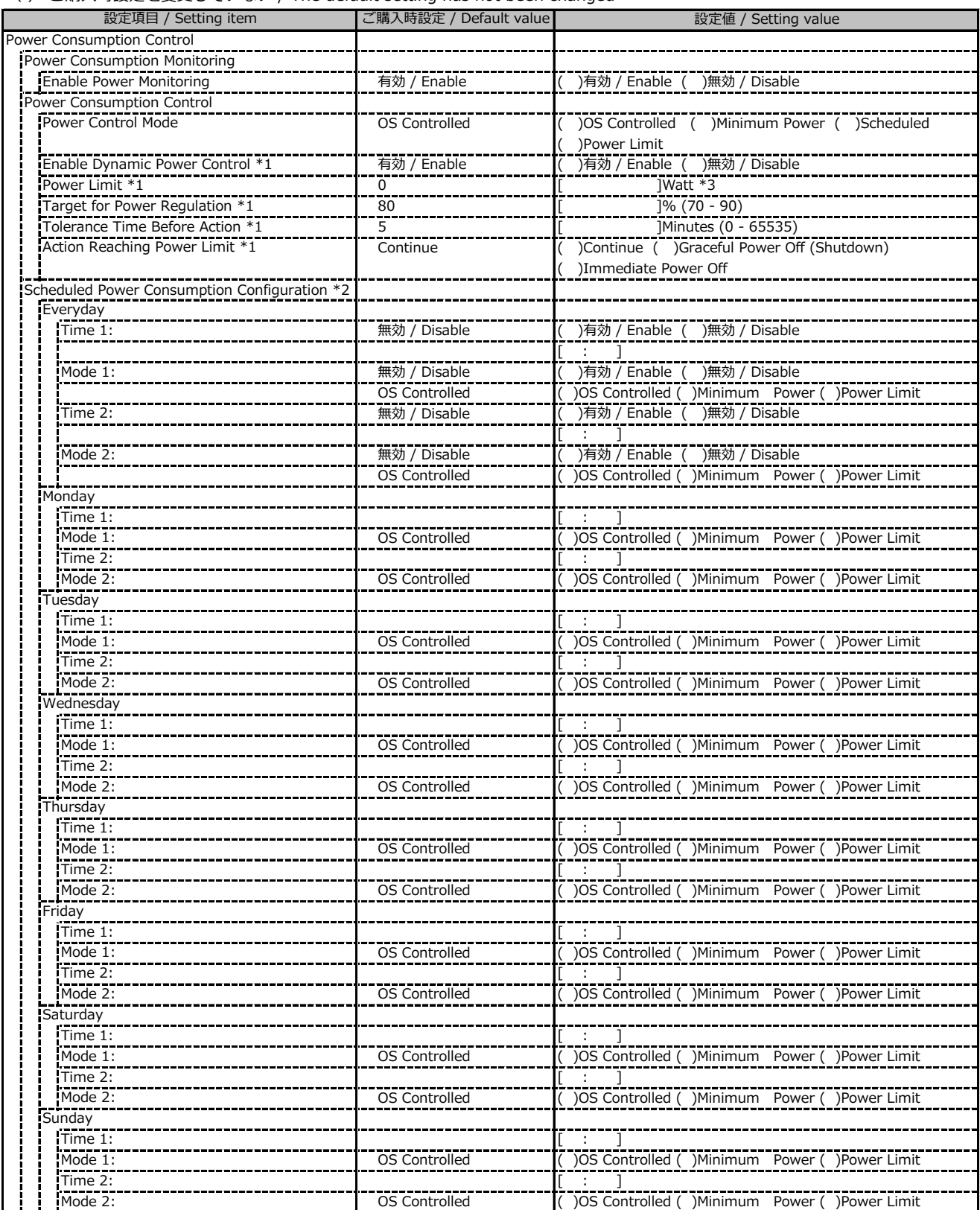

\*1: Power Control Mode が Power Limit の場合に設定可能です。 / Available when Power Control Mode is Power Limit

\*2: Power Control Mode が Scheduled の場合に設定可能です。 / Available when Power Control Mode is Power Limit

\*3: 設定範囲は環境によって異なります。 / The range of settings varies depending on the environment

( ) ご購入時設定を変更していない / The default setting has not been changed

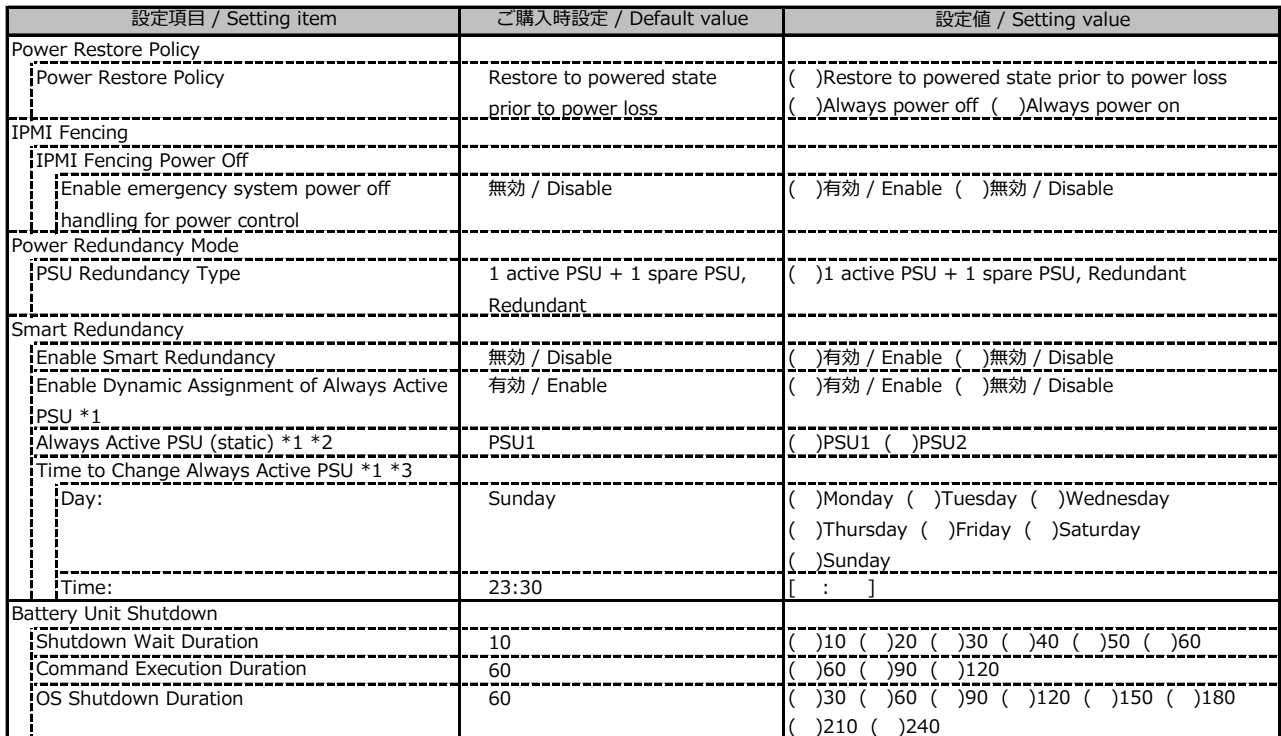

\*1: Enable Smart Redundancyが有効時に設定可能です。 / Available when Enable Smart Redundancy is Enable

\*2: Enable Dynamic Assignment of Always Active PSUが無効時に設定可能です。

/ Available when Enable Dynamic Assignment of Always Active PSU is Disable

\*3: Enable Dynamic Assignment of Always Active PSUが有効時に設定可能です。

/ Available when Enable Dynamic Assignment of Always Active PSU is Enable

#### **■Logging**

( ) ご購入時設定を変更していない / The default setting has not been changed

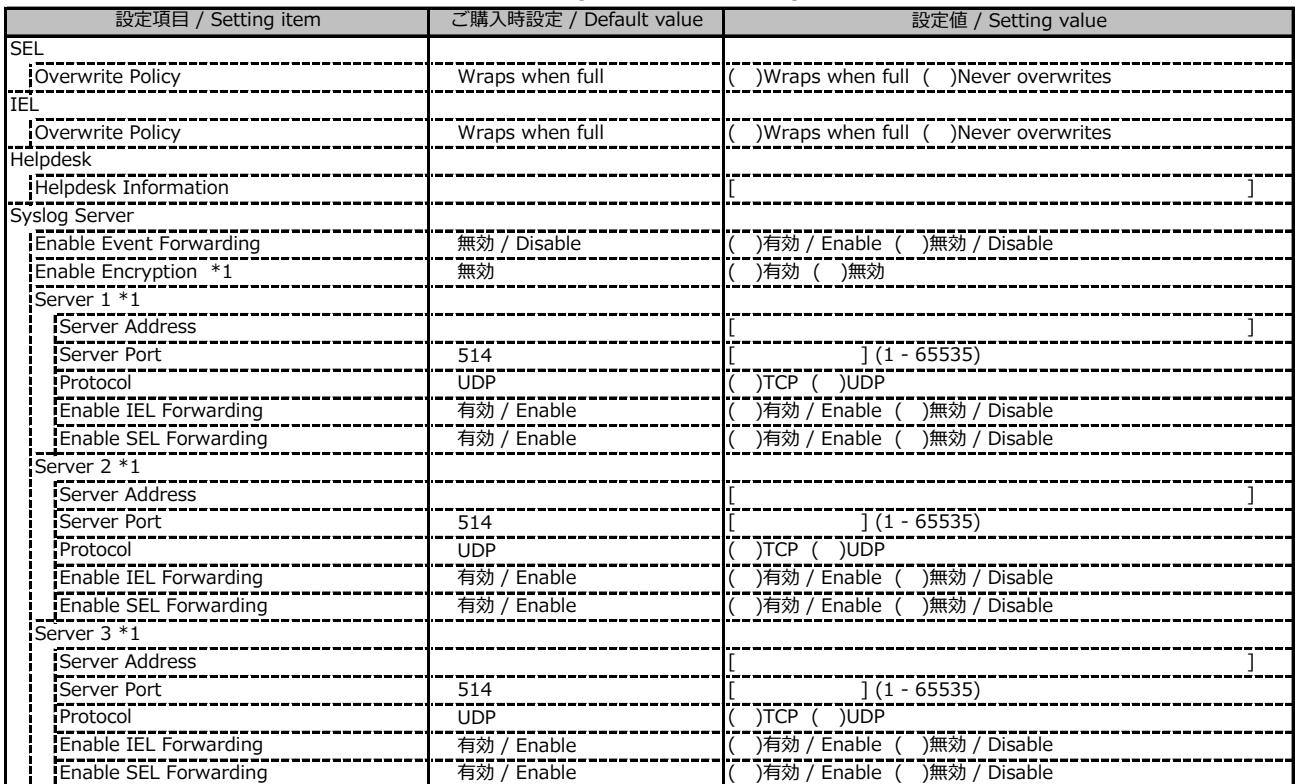

\*1: Enable Event Forwarding が有効の場合に設定可能です。 / Available when Enable Event Forwarding is Enable

#### **■Logging (続き / Continue)**

( ) ご購入時設定を変更していない / The default setting has not been changed

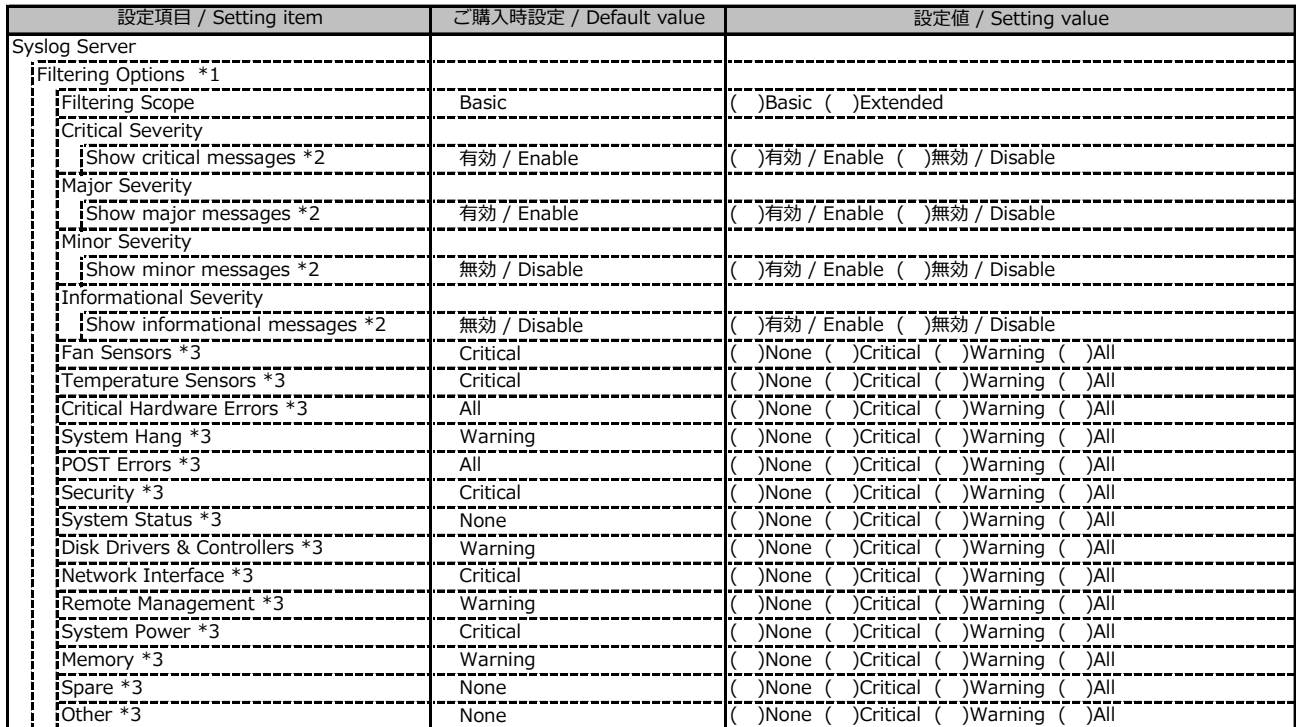

\*1: Enable Event Forwarding が有効の場合に設定可能です。 / Available when Enable Event Forwarding is Enable

\*2: Filtering options が Basic の場合に設定可能です。 / Available when Filtering options is Basic

\*3: Filtering options が Extended の場合に設定可能です。 / Available when Filtering options is Extended

#### **■Baseboard Management Controller**

#### ( ) ご購入時設定を変更していない / The default setting has not been changed

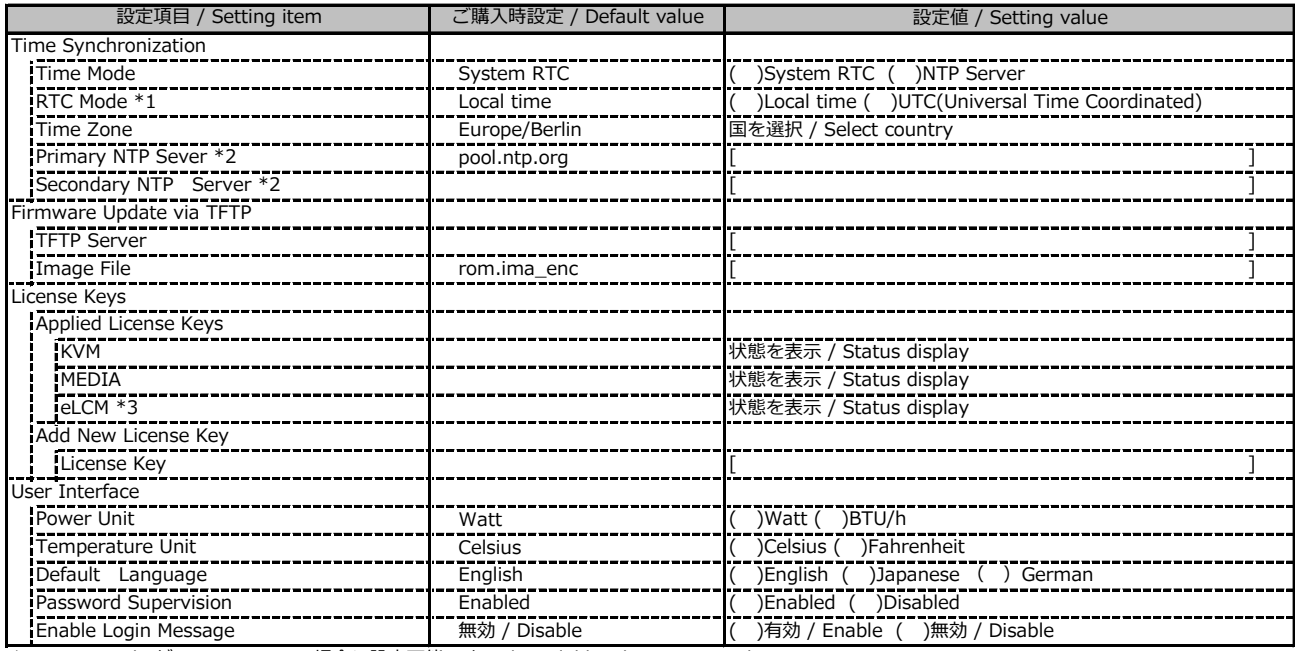

\*1: Time Mode が System RTC の場合に設定可能です。 / Available when Time Mode is System RTC

\*2: Time Mode が NTP Server の場合に設定可能です。 / Available when Time Mode is NTP Server

\*3: 装置構成や環境により表示が異なる場合があります。 / The display may differ depending on the device configuration and environment

# **D 障害連絡シート / Incident information sheet**

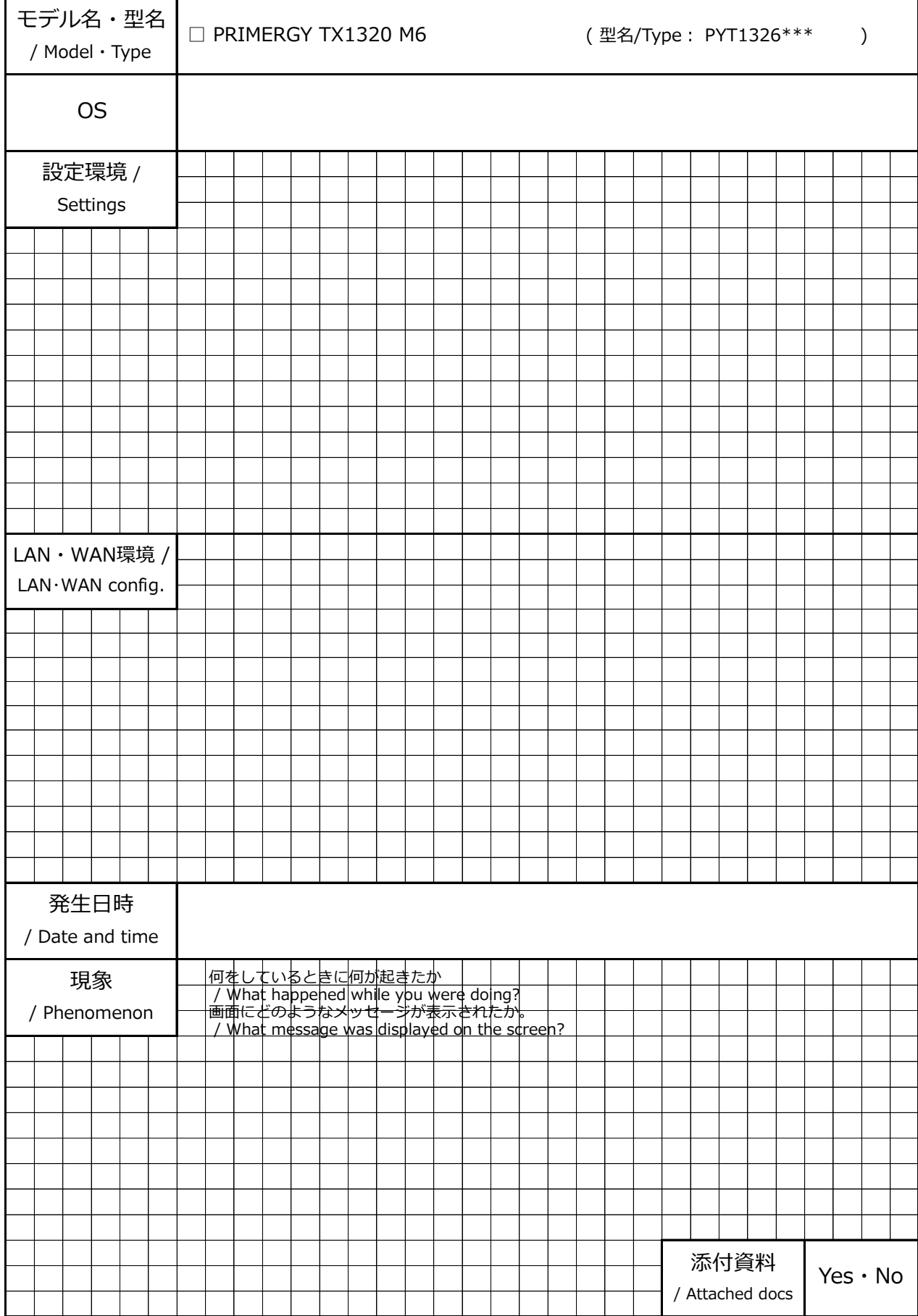

#### **PRIMERGY TX1320 M6**

**環境設定シート / Environment and setting sheet CA92344-5643-03**

**Issuance responsibility Fsas Technologies Inc. 発 行 日 2024 年 4 月 発 行 責 任 エフサステクノロジーズ株式会社 Issue date April 2024** 

- ●本書の内容は、改善のため事前連絡なしに変更することがあります。
- ●本書に記載されたデータの使用に起因する、第三者の特許権および その他の権利の侵害については、当社はその責を負いません。
- ●無断転載を禁じます。
- The contents of this document may be revised without prior notice.
- Fsas Technologies assumes no liability for damages to third party copyrights or other rights arising from the use of any information in this document.
- Fsas Technologies prohibits reproduce without permission.